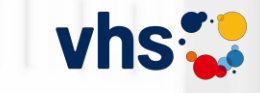

### **Etherpads**

### Texte gemeinsam produzieren und überarbeiten

### Ralf Klötzke

GEFÖRDERT VOM

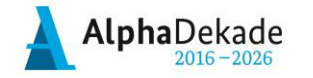

Bundesministerium für Bildung und Forschung

### Die Mischung macht's.

Analoges und digitales Lernen in DaZ und Grundbildung

Fachtag | 16.03.2024 vhs Frankfurt a.M.

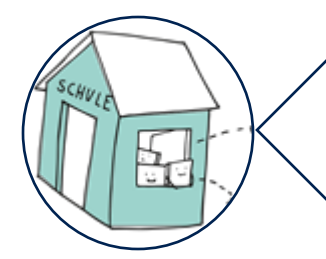

Lehrkraft an einer ISS in Berlin, DaF-Lehrer in Belarus (DSD), Ungarn (DSD), Rotterdam am Goethe-Institut

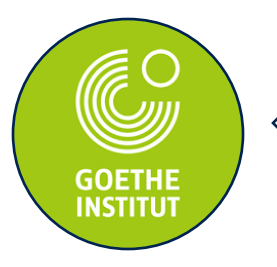

Experte für Unterricht Goethe-Institut Kroatien (2011-2017)

Fortbildner, LISUM Berlin-Brandenburg

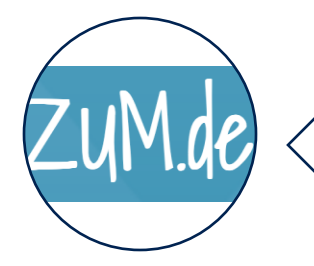

Vorstand Zentrale für Unterrichtsmedien im Internet e.V. (ZUM.de)

# **VORSTELLUNG REFERENT**

Ralf Klötzke

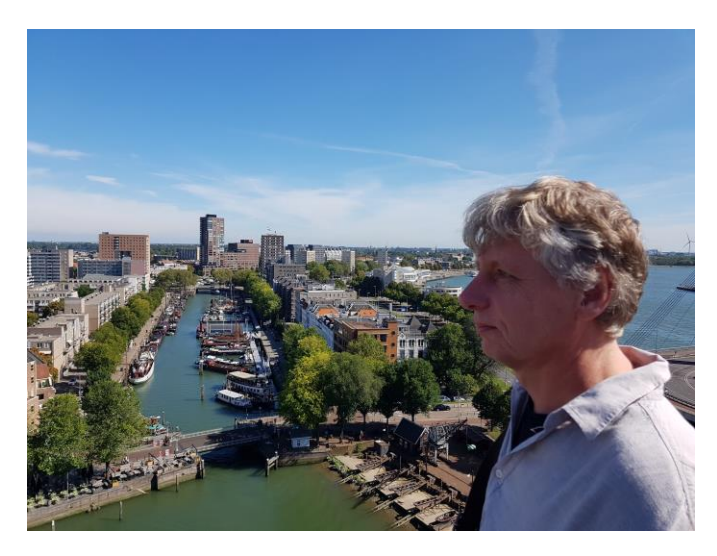

**Web:**  https://landeskunde.wordpress.com/ **Mail:** deutsch.lernen@yahoo.de **X/Mastodon/bsky:** @landeskunde

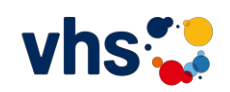

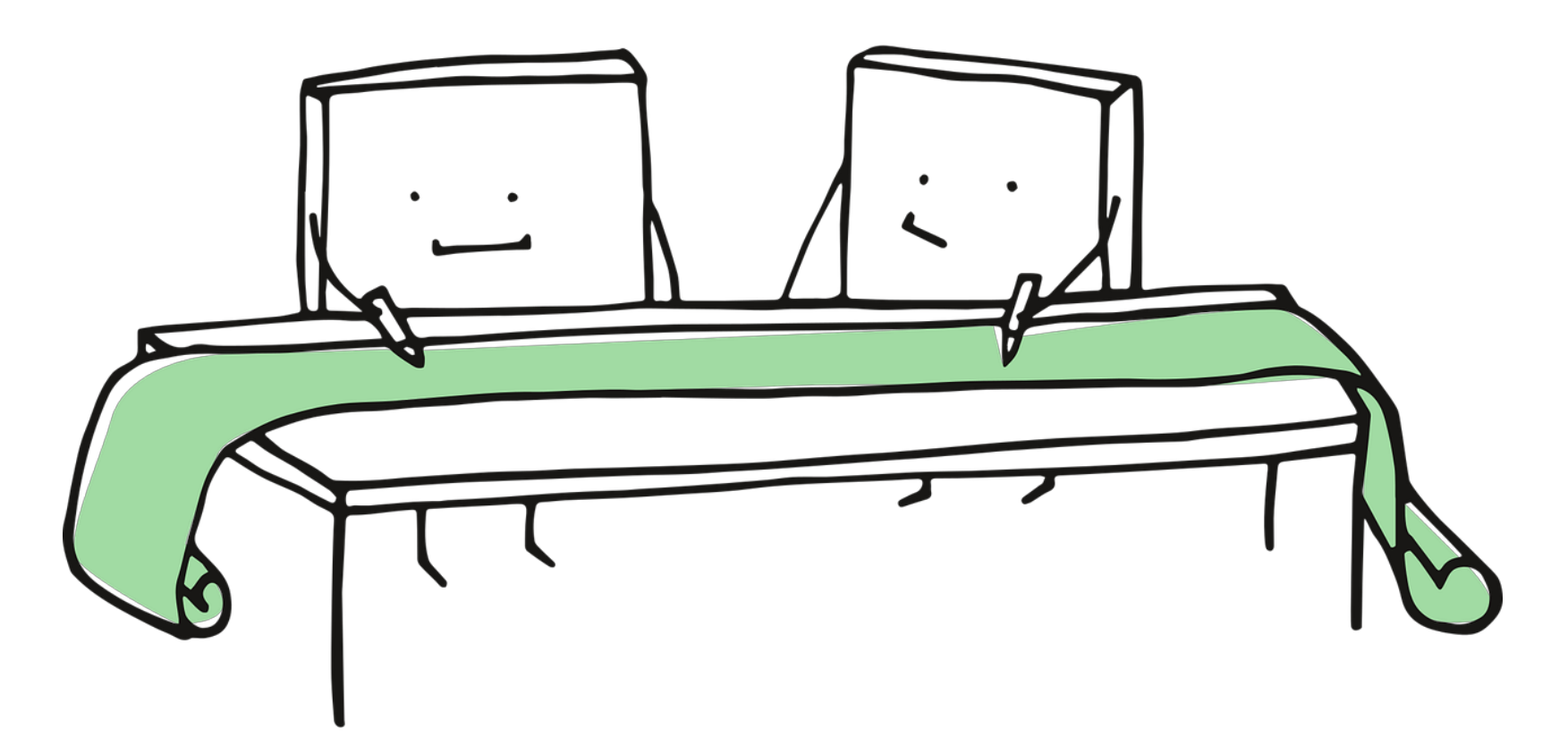

*Etherpad*

### **Gemeinsam online schreiben und korrigieren**

synchron asynchron

# **Agenda**

- 1. Digitales und sprachliches Lernen:
	- a) Technologien im Laufe der Jahre
	- b) "Meine Wohlfühl-Apps"
- 2. Schreiben in Etherpads
- 3. Einsatzszenarien
- 4. Korrekturen

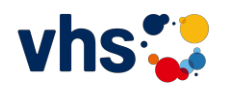

Veränderung der Lebenswirklichkeit

# Vatikan 2005 Vatikan 2019

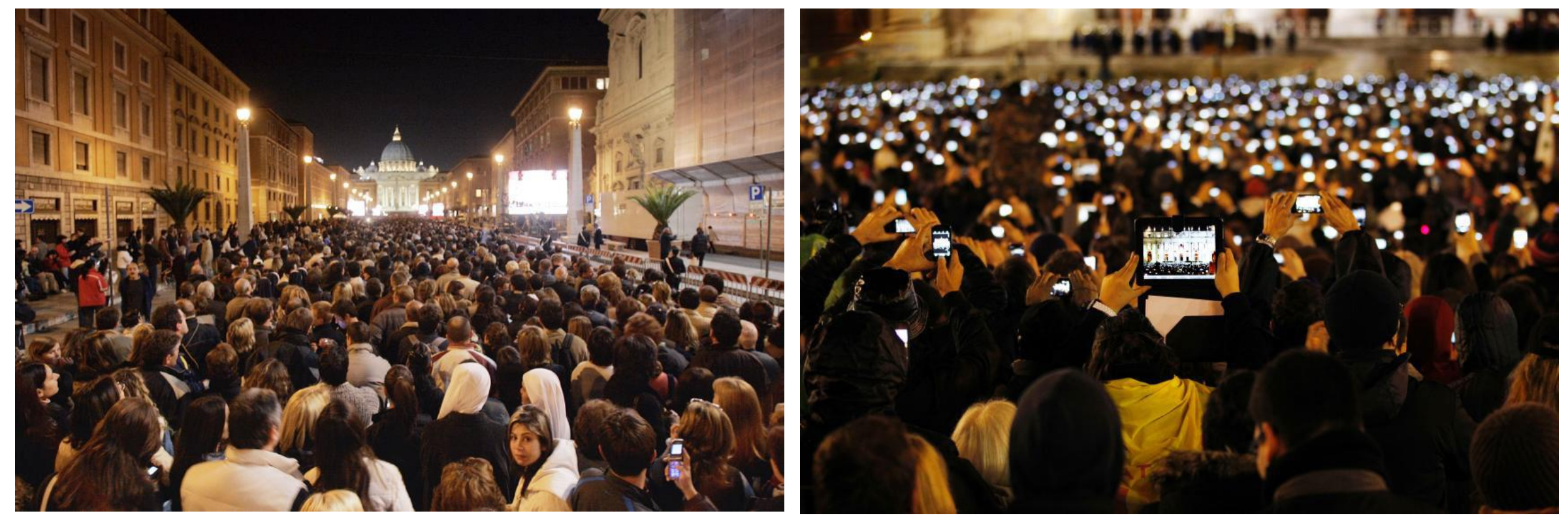

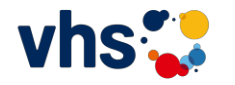

**Fotos von der Papstwahl: "Digitale Erleuchtung"** 

<https://www.spiegel.de/panorama/papst-momente-bilder-zeigen-vergleich-zwischen-2005-und-2013-a-889031.html>

# Vatikan 2023

Ein Produkt der Künstlichen Intelligenz: Foto von Papst Franziskus im Daunenmantel. © Twitter/Midjourney

Sehr guter Überblick über das Thema auf Spiegel-Online.

[ogy.de/ava5](https://ogy.de/ava5)

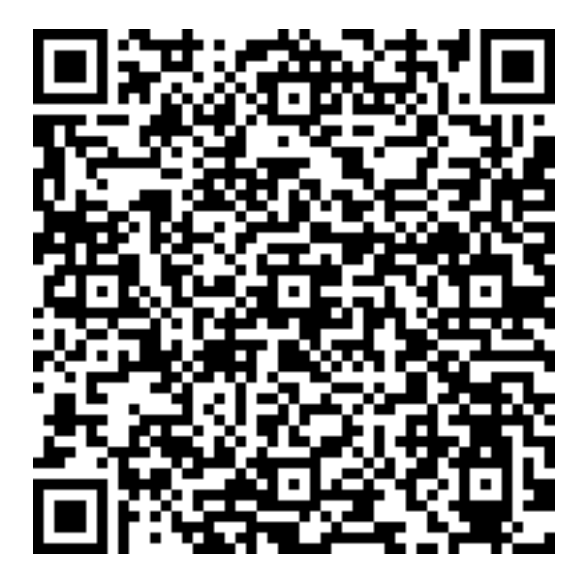

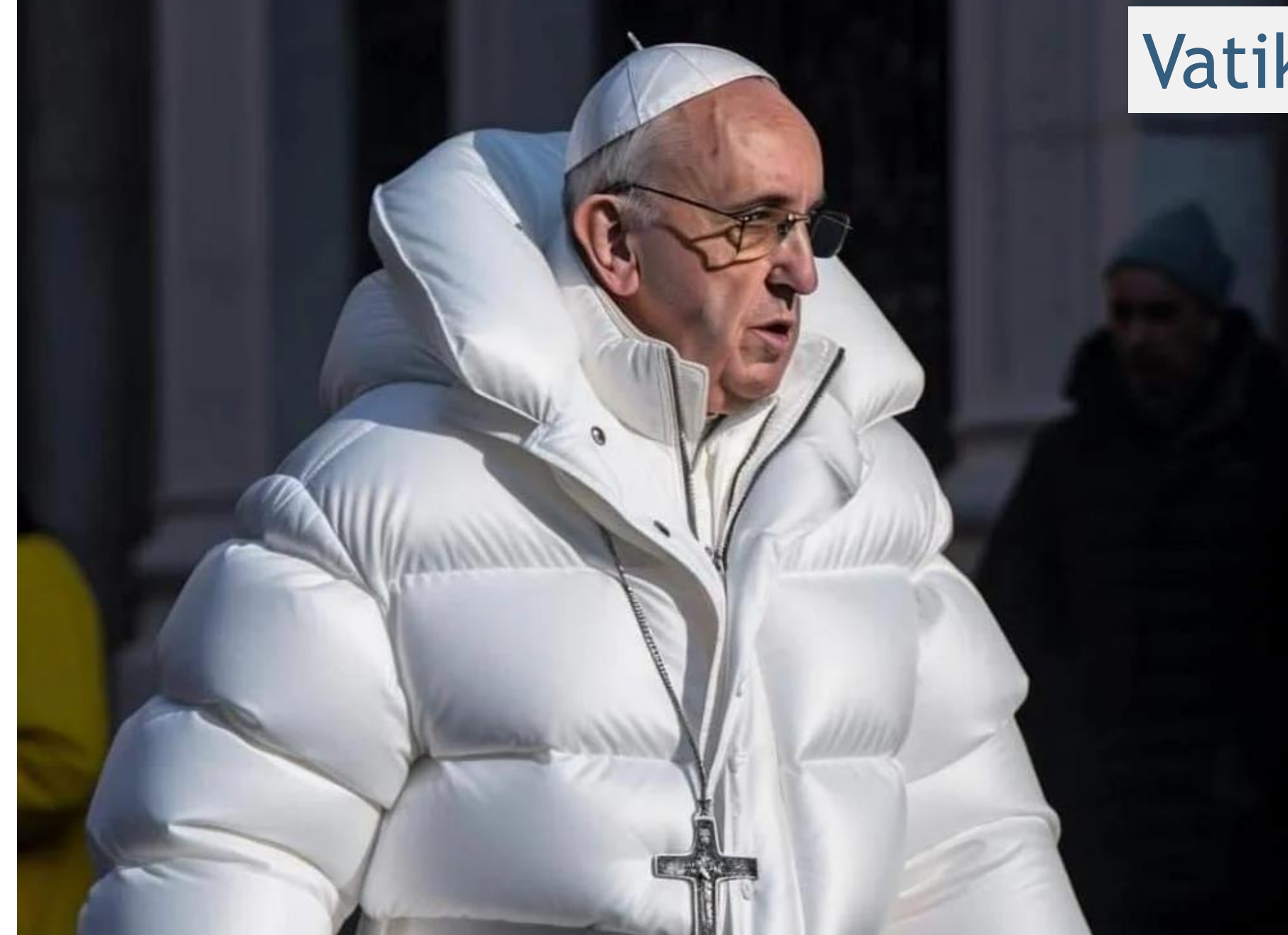

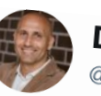

Dejan Mihajlović @DejanFreiburg

**Folge ich** 

Bitte bei Debatten über die Smartphonenutzungsdauer bedenken, dass Früher Heute Früher gHeute Früher<sup>o</sup>Heute Früher Heute Früher Heute Früher Heute Früher<sup>21</sup>Heute **Früher** Heute Früher PHeute Früher Heute Früher<sup>en</sup>Heute<sup>!</sup> Früher Heute 16:11 - 7. Feb. 2018

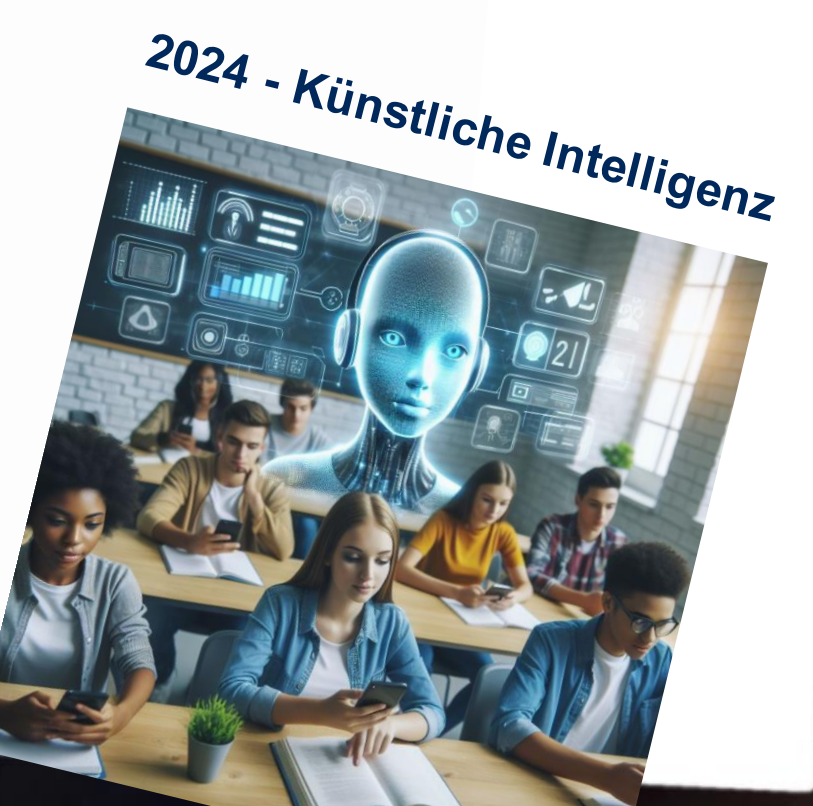

# **Digitales Schreiben 2024 !?**

Smartphone, Tablets

- automatische Textvorschläge
- [DeepL-Übersetzer \(32 Sprachen\)](https://www.deepl.com/de/translator) oder
- [DeepL-Write](https://www.deepl.com/write)
- [Aya: Instruktionen in 101 Sprachen](https://cohere.com/research/aya)
- [ChatGPT: TextToText](https://chat.openai.com/)

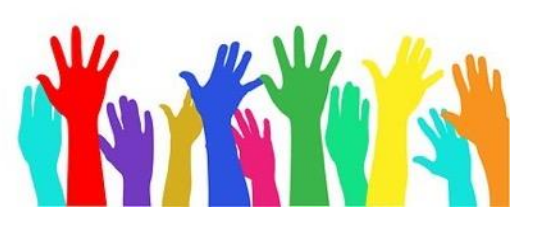

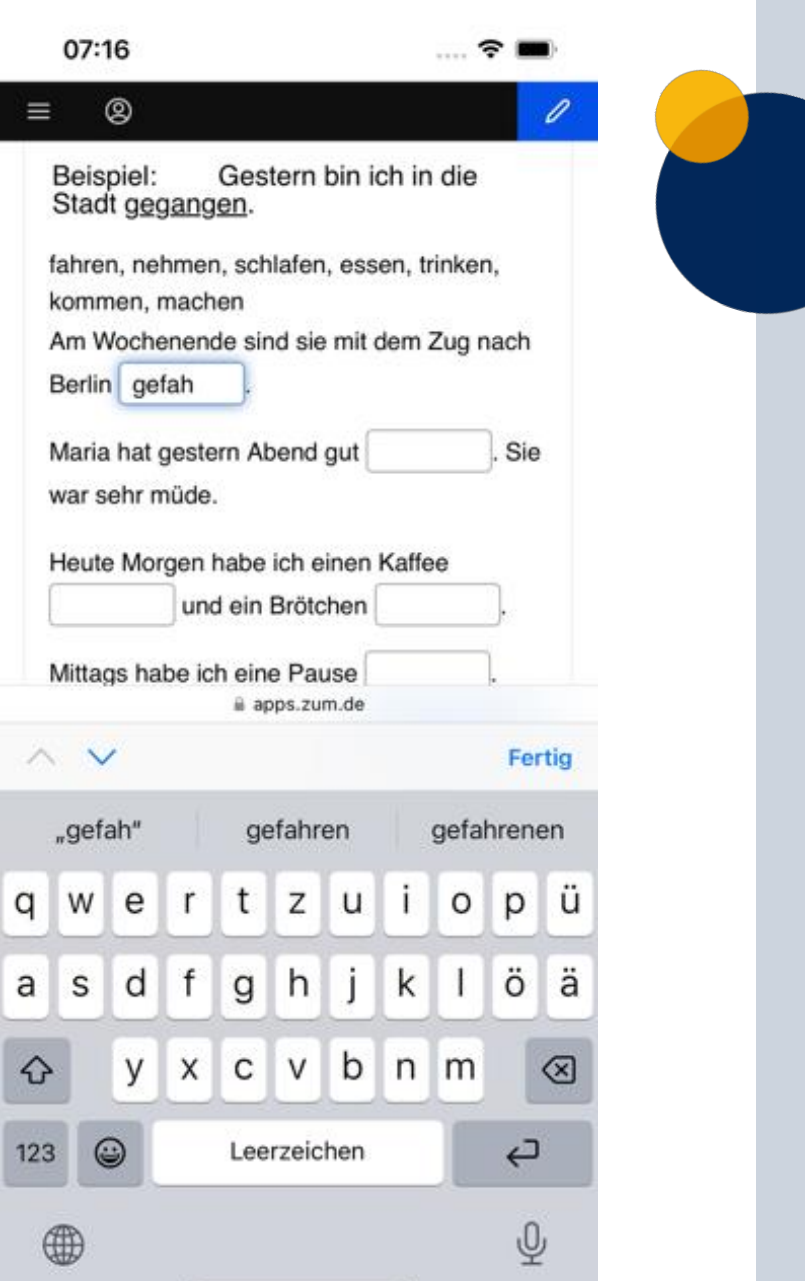

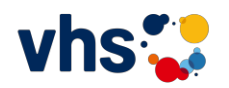

Etherpads // Klötzke

Was sehen Sie hier?

Siehe **[Babelfisch](https://de.wikipedia.org/wiki/Babelfisch)**

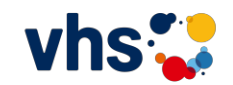

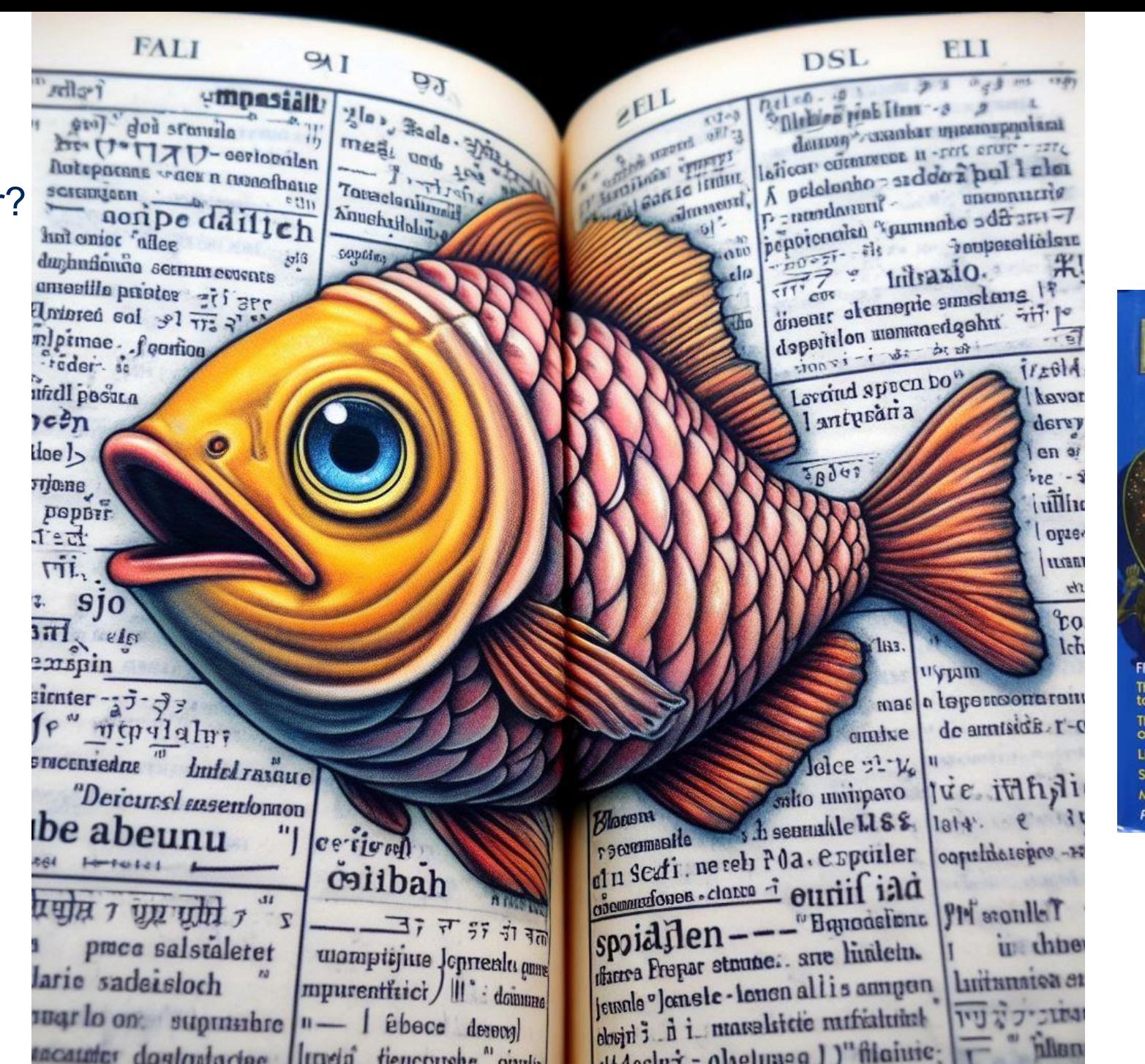

THE ULTIMATE **HITCHHIKER'S GUIDE New Bestseller FIVE COMPLETE NOVELS** The Hitchhiker's Guide to the Galaxy The Restaurant at the End<br>of the Universe Life, the Universe and Everything So Long, and Thanks for All the Fish **Mostly Harmless** Plus Bonus Story-Young Zaphod Plays It Safe

SIX STORIES BY

# **Meine 5 "Wohlfühl-Apps"**

**Rückblick**

# **2001**

- E-Mail
- Website

# **2010**

- DSD-Wiki
- Blog (Wordpress)
- LearningApps
- Twitter
- Wordle (Wortwolkentool)

# **2017**

- ZUM-Pad
- Mentimeter
- AnswerGarden
- LearningApps
- Padlet

### **Heute**

- ZUM-Pad
- ChatGPT / Bing
- AnswerGarden
- H5P
- TaskCard

*UNITED STATES AND STATES AND RESIDENCES</mark>* 

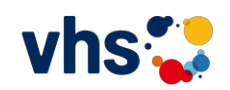

# **Aufgabe (11:00 – 12:30 Uhr)**

Schreiben Sie Ihre Wohlfühl-Apps in folgendes ZUM-Pad: **https://zumpad.zum.de/p/vhsFaM\_Wohlfuehlapps1**

1. Sie erhalten **eine Nummer**, sodass Sie anonym arbeiten können.

2. Schreiben Sie Ihre Wohlfühl-Apps 1 bis 3 und davor ein passendes Jahr oder Zeitraum (Bsp.: Mitte 2000er)

**Zeit: 8 Minuten**

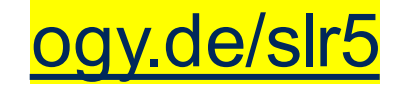

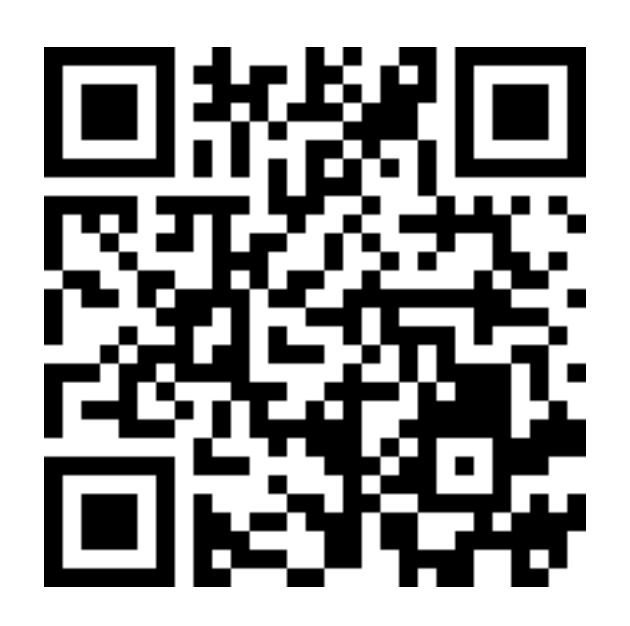

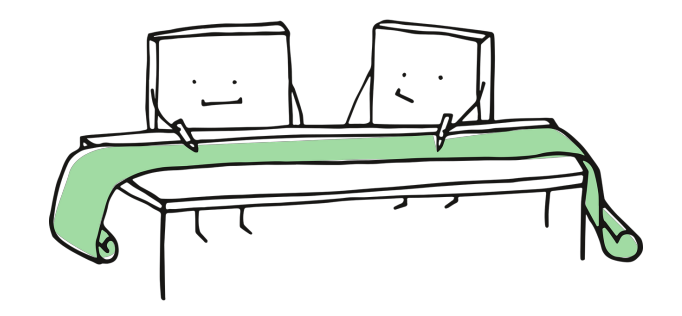

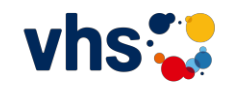

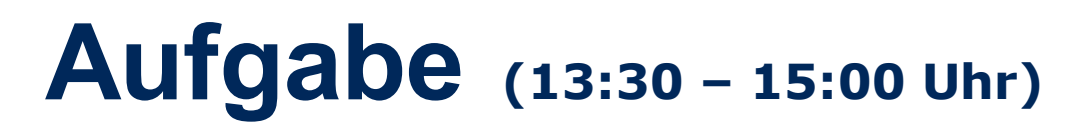

Schreiben Sie Ihre Wohlfühl-Apps in folgendes ZUM-Pad: [https://zumpad.zum.de/p/vhsFaM\\_Wohlfuehlapps2](https://zumpad.zum.de/p/vhsFaM_Wohlfuehlapps2)

1. Sie erhalten **eine Nummer**, sodass Sie anonym arbeiten können.

2. Schreiben Sie Ihre Wohlfühl-Apps 1 bis 3 und davor ein passendes Jahr oder Zeitraum (Bsp.: Mitte 2000er)

**Zeit: 8 Minuten**

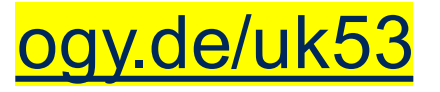

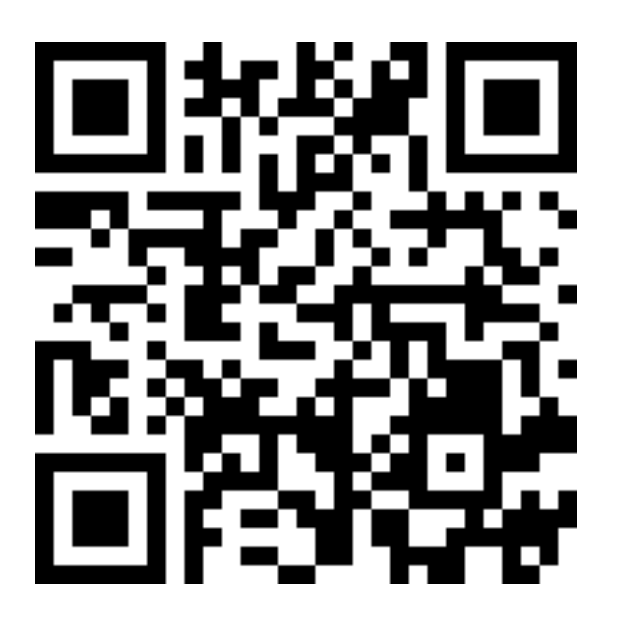

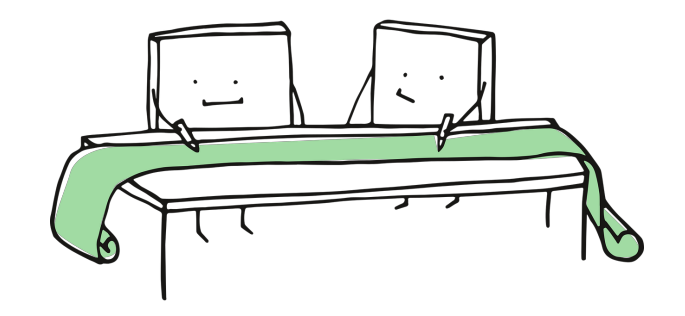

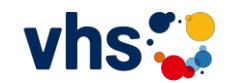

Reflexion

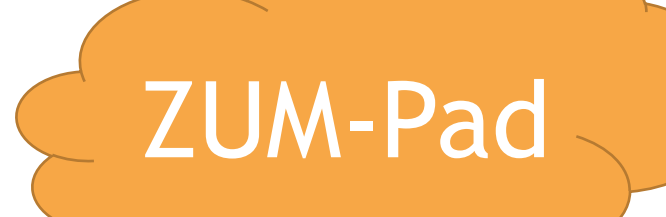

1.Wer hat damit schon gearbeitet? 2.Wozu könnte man das einsetzen? 3.Fragen!

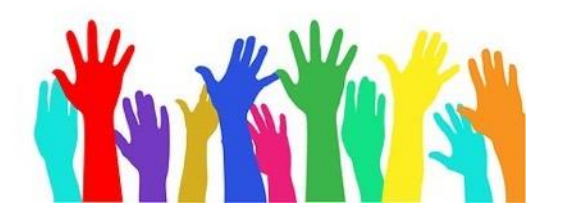

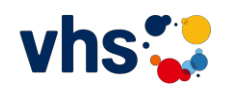

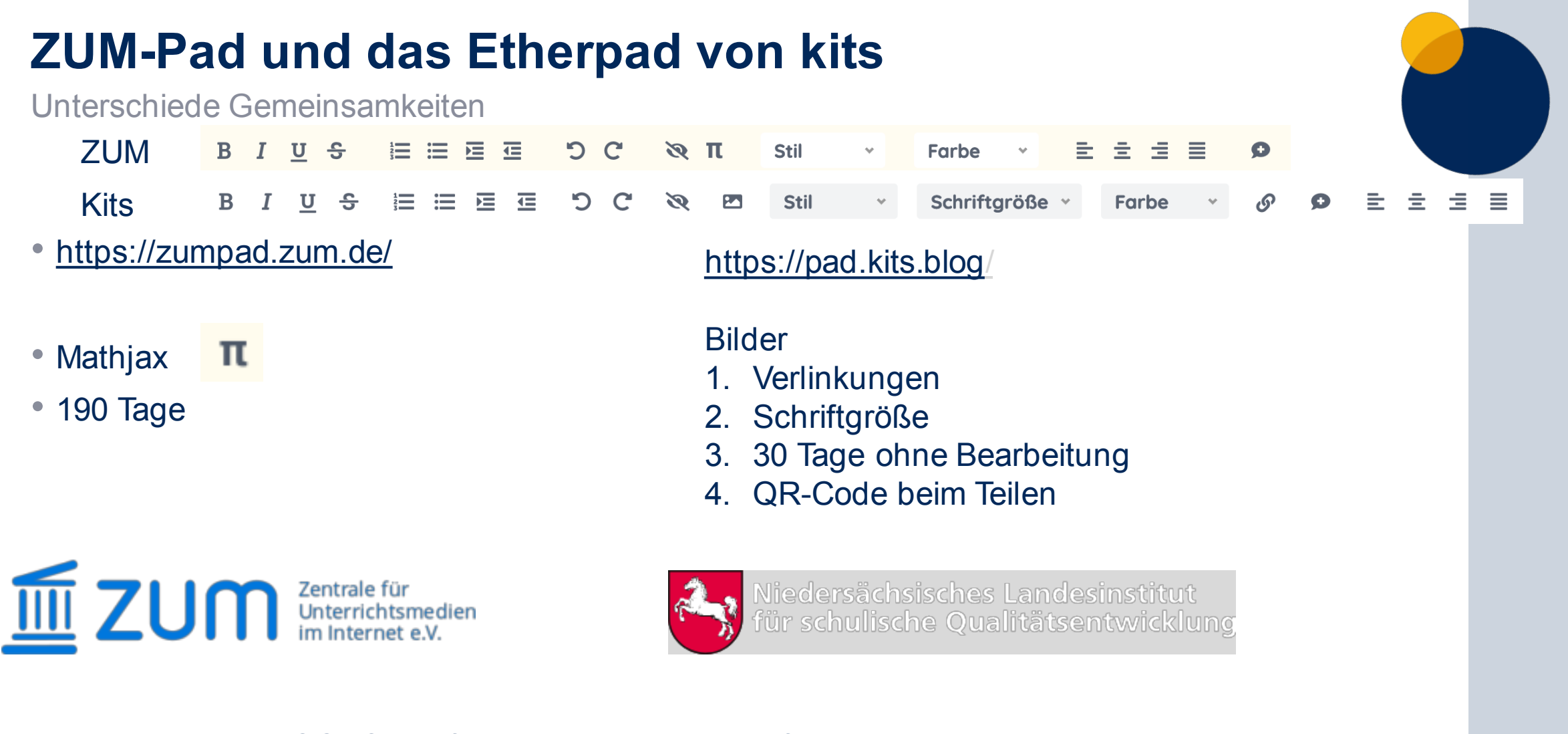

= kostenlos, DSGVO-konform, ohne Anmeldung für den Bildungskontext

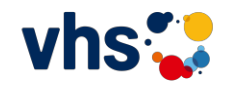

### **Einsatzszenarien für Etherpads**

Selbsterkundung

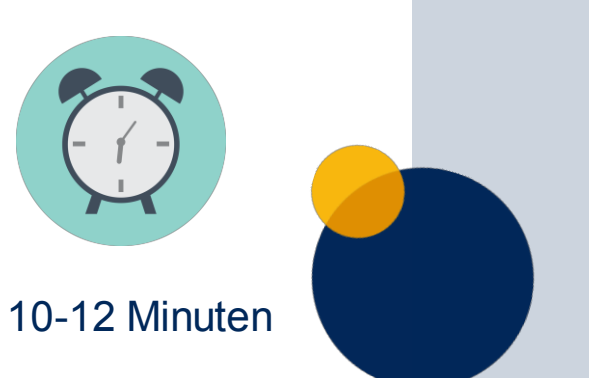

- Sie finden im Raum **A4-Blätter** mit Kurzlinks und QR-Codes auf Etherpads.
- Diese Etherpads zeigen Einsatzmöglichkeiten und Aufgabenbeispiele.
- **Besuchen Sie mindestens 3.**
- Sie können die Aufgaben auch selbst ausprobieren.
- Notieren Sie sich **Ideen**, die Sie selbst nutzen würden. Was finden Sie **gut**, was **herausfordernd**?
- Abschließend im Plenum können Sie diese nennen, eigene Ideen präsentieren und Fragen stellen.

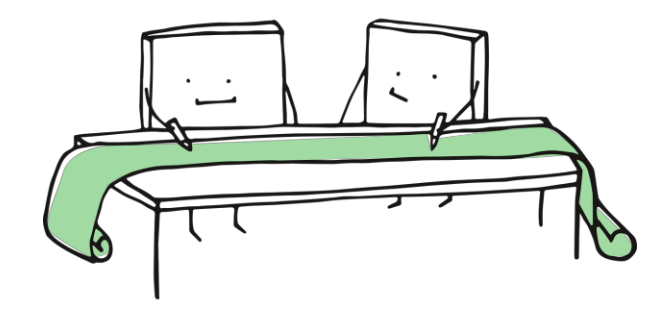

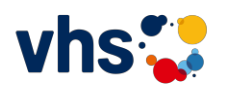

Reflexion

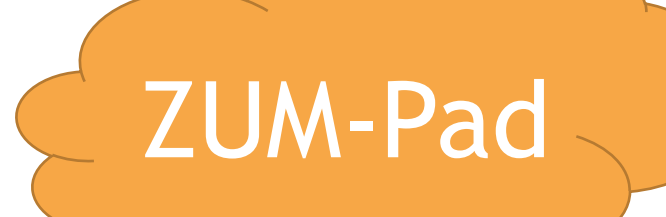

1.Wer hat damit schon gearbeitet? 2.Wozu könnte man das einsetzen? 3.Fragen!

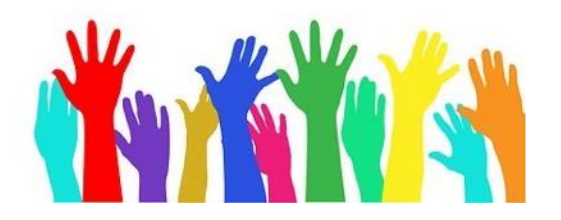

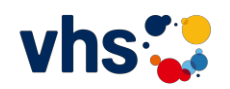

# **Zusammenfassung**

Etherpad nicht nur im DaZ-Unterricht

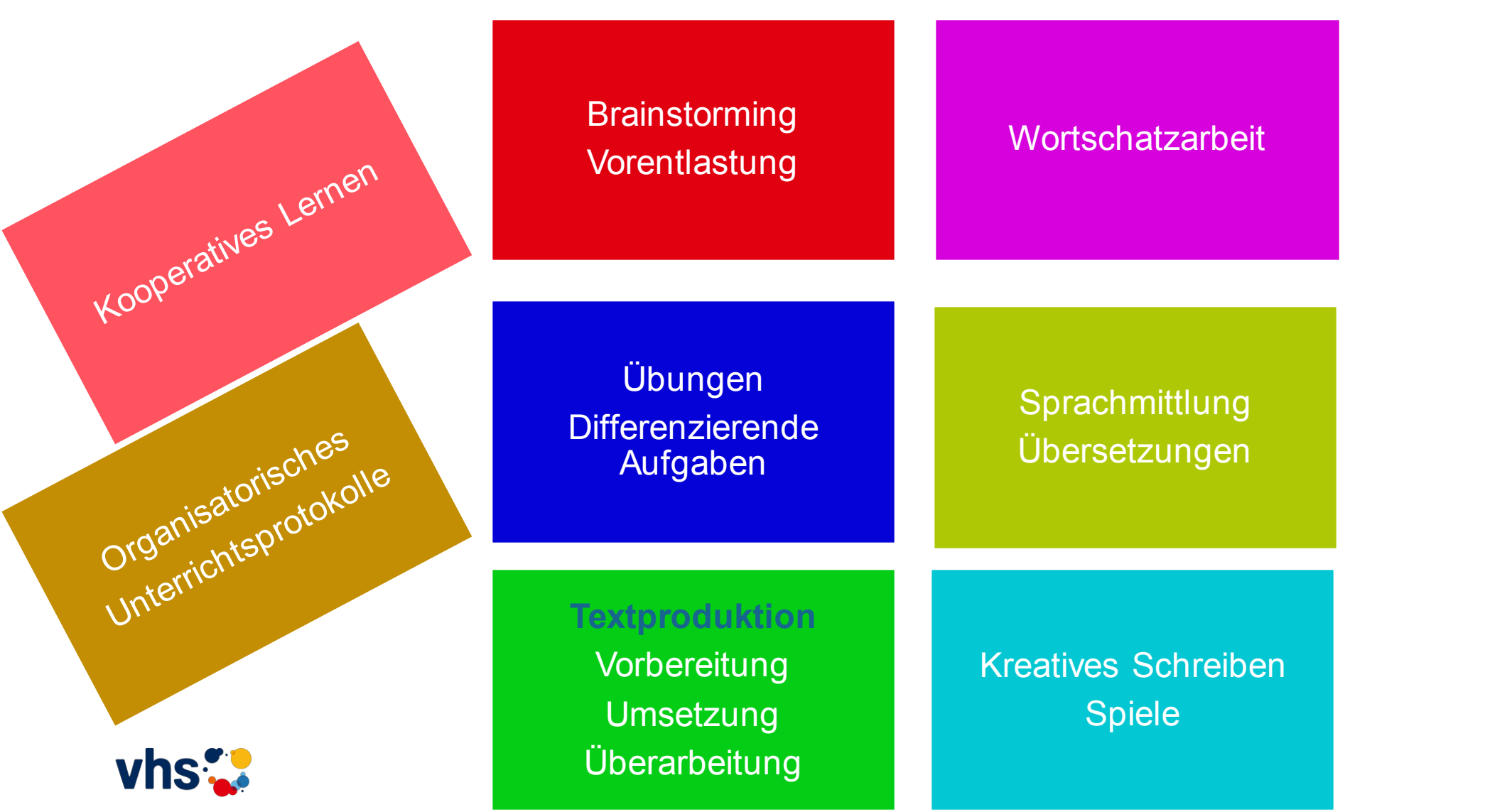

17

# **Lehrwerke und Etherpad**

Etherpad nicht nur im DaZ-Unterricht

A2.1 Seite 16 "Beste Freunde"

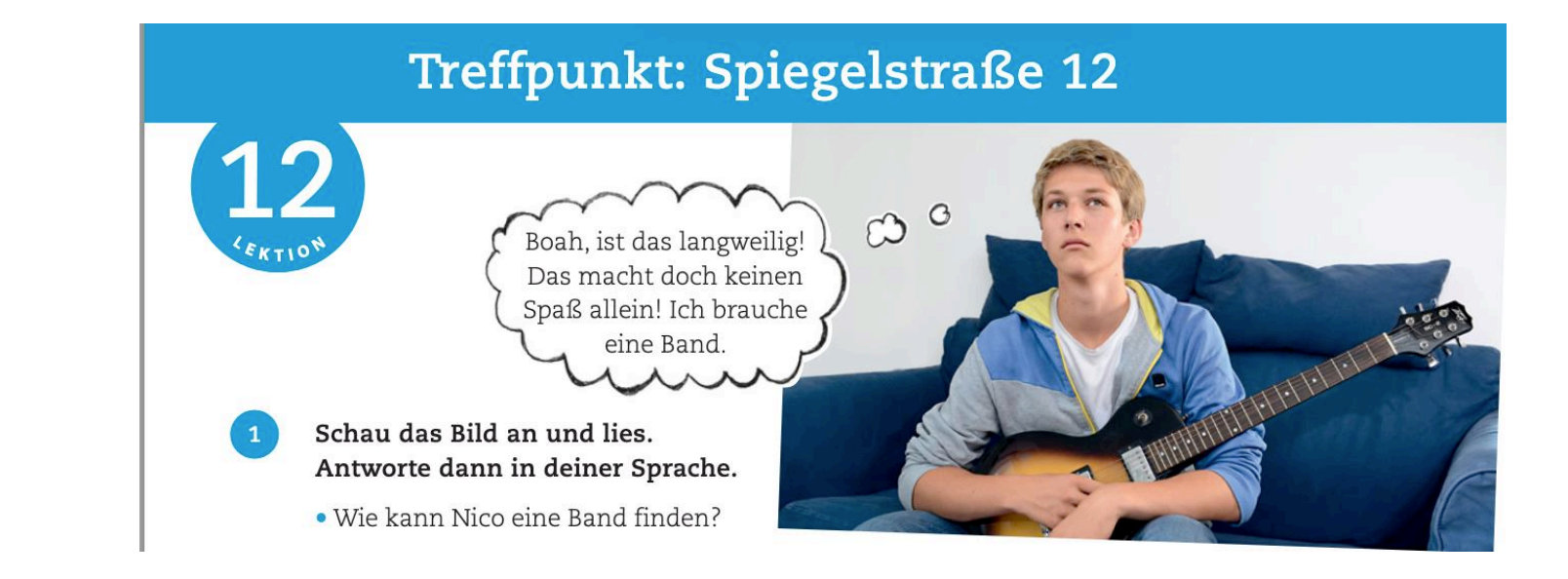

**Exab A1** Vorwissen und Assoziationen zu einem Thema sammeln -> zur Vorentlastung von Lese- und Hörtexten

Sammelt in eurer Gruppe Ideen: Was braucht man, um eine Band zu gründen?

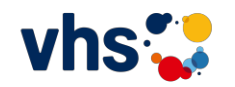

# **Lehrwerke und Etherpad**

Etherpad nicht nur im DaZ-Unterricht

### **Übungen: halboffen (Sätze beenden, Sätze aus Vorgaben formulieren)**

Der Lehrende kopiert für Lernende (indiv. oder PA) **Satzanfänge** …

### 1. **A2.1** *Ich gehe am Wochenende aus, wenn …*

- c Gründe. Bilden Sie Sätze im Präsens mit weil und denn. Achten Sie auf den Satzbau. Orientieren Sie sich am Beispiel.
	- $\Box$  Sport = mein Lieblingsfach = sein ich = mich = gern = bewegen
		- a) Sport ist mein Lieblingsfach, weil ich mich gem bewege.
		- b) Sport ist mein Lieblingsfach, denn ich bewege mich gem.
	- Olaf = Französisch lernen -> er = mit französischen Kollegen zusammenarbeiten 1.
	- Anita Griechisch sehr schwer finden  $\rightarrow$  sie ein neues Alphabet lernen müssen 2.
	- Nina « mit einer Kommilitonin « Mathematik » üben » sie « die Prüfungen « bestehen wollen 3.

### **Spektrum, B1**

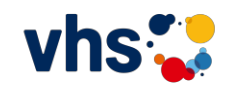

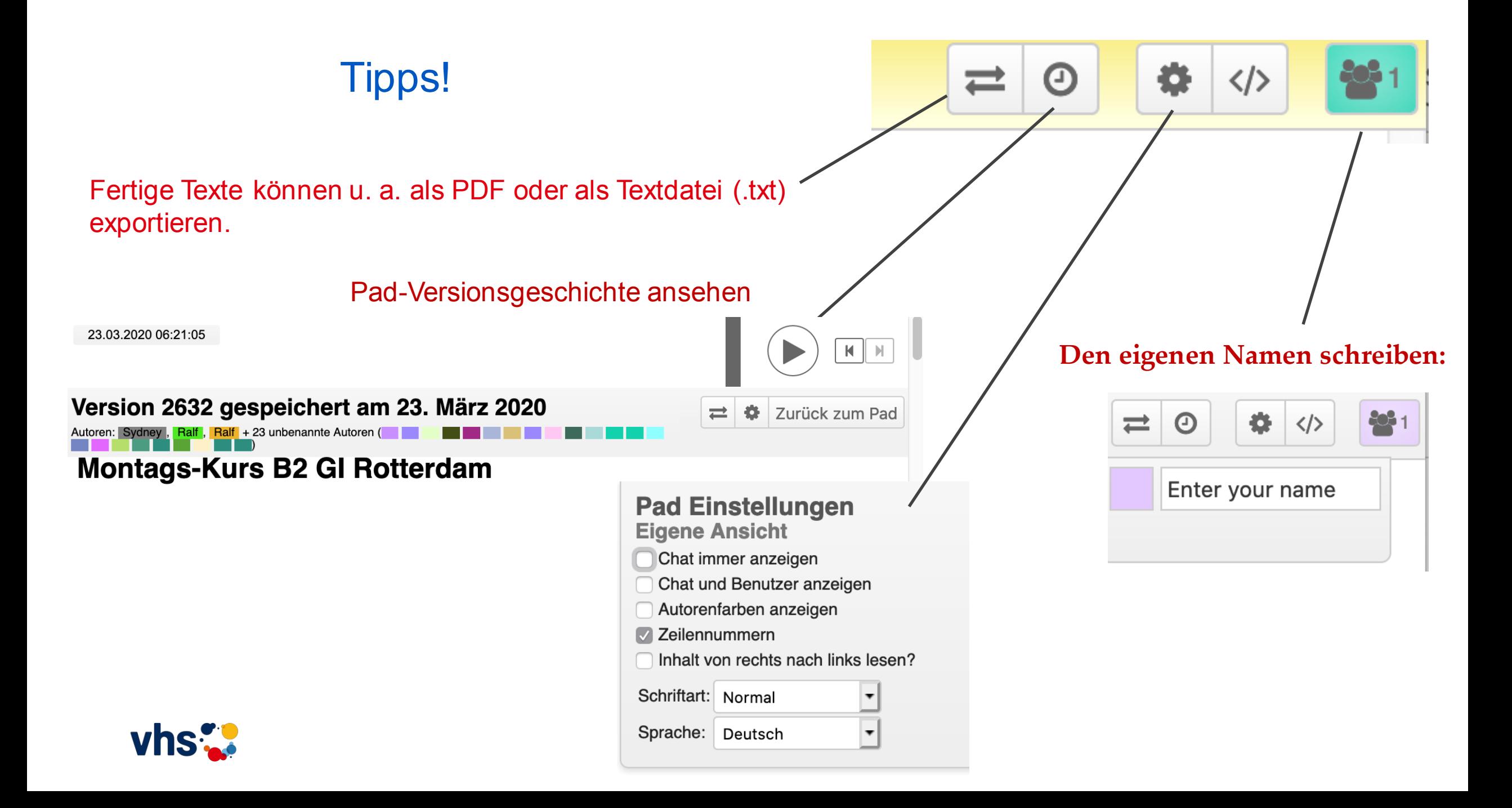

Allgemein

- Erfahrungen?
- Wie gehen Sie vor?
- Welche Rituale haben Sie?

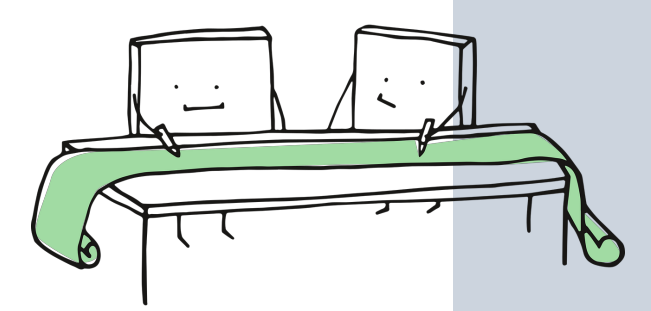

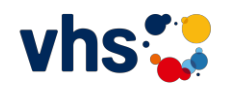

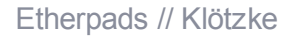

Allgemein

### **Ideal: Selbstkorrektur durch Lernende**

- **= Fähigkeit zur Selbstkorrektur unterstützen!**
- durch explizite Hilfestellungen bei der schriftlichen Produktion
- in Form von schriftlichen Kommentaren zur sprachlichen Korrektheit
- einer Schreibaufgabe im Etherpad ZUMpad.

Hausaufgabe

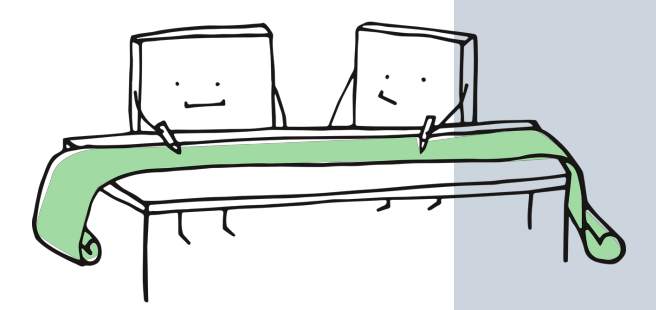

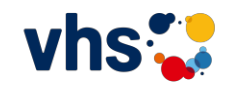

### **Ziel: Selbstkorrektur durch Lernende verbessern**

Die Phase der Einführung der Methode "Selbstkorrektur" und der Einführung des Tools Etherpad:

- Zeit
- Rituale
- Formate

PEP

• Die KTN müssen konkreter wissen, was ich von ihnen erwarte.

Phase der Korrektur durch die Lehrkraft

- Zeit: Vorbereitungszeit
- Zeit für Überarbeitung lassen
- Auswahl der Fehler

Phase der Besprechung der schriftlichen Hausaufgabe am Anfang der Stunde.

- Zeit
- Plenum (frontal am IWB) **Alternative:**
	- Peer-Korrektur,
	- Zeit für Selbstkorrektur,
- Liste mit typischen Fehlern erstellen

In Abständen Evaluierung der Methode!

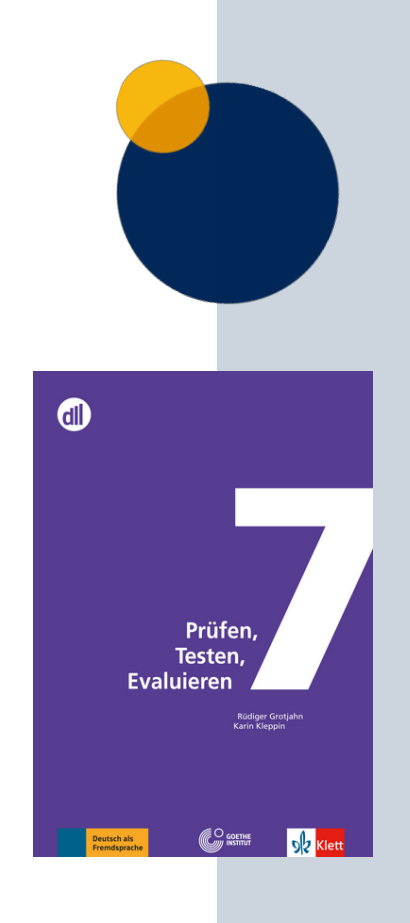

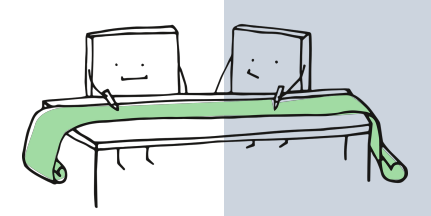

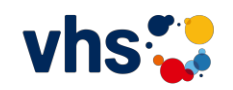

### **Ziel: Selbstkorrektur durch Lernende verbessern Fälergorigtur-Fehlerkorrektur** PEP

### Zum festgestellten Problem der "Qualität der Anmerkungen/Korrekturen".

- $\triangleright$  Ritualisierung der Markierung,
- ➢ eventuell als Erinnerung auf einem Arbeitsblatt oder als Beispiel in einem Etherpad.
- ➢ Markierungen gemeinsam mit KTN finden
- ➢ Motivation der KTN erhöhen

Tipp zum Weiterlesen: interaktionistische dynamische Evaluation (IDE)

... zielt auf die Förderung von Lernerautonomie

**... welches Potenzial die Lernenden in Bezug auf zukünftiges Lernen aufweisen**

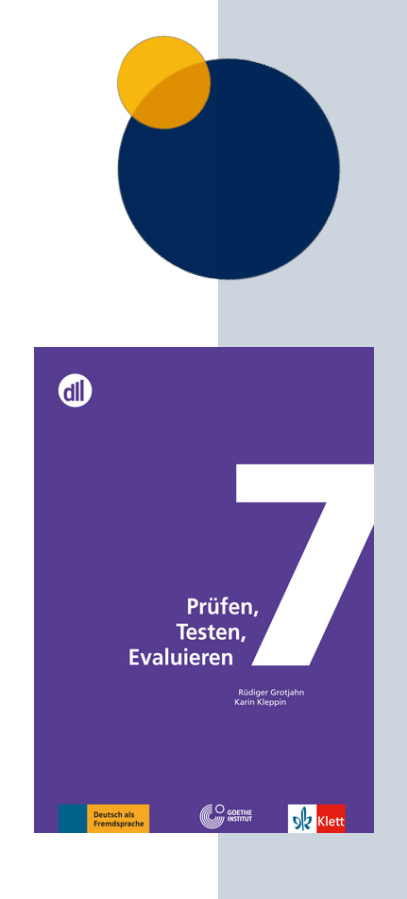

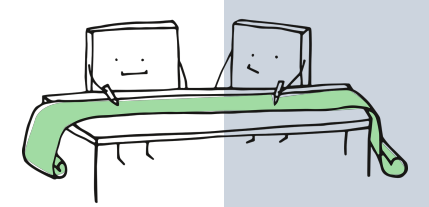

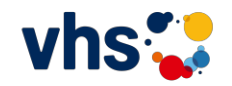

Beispiele

### **Eine Lesermeinung schreiben B1**

Schriftlicher Ausdruck: Reaktion auf einen Vorschlag

In der Zeitschrift Management heute hat ein führender Unternehmensberater folgende zwei Vorschläge gegen die Zeitverschwendung in Arbeitsbesprechungen unterbreitet:

#### Lesermeinung

Keine Zeitverschwendung in Arbeitsbesprechungen:

1. Alle Arbeitsbesprechungen werden im Stehen abgehalten. 2. Arbeitsbesprechungen finden prinzipiell eine Stunde vor

Beginn der offiziellen Arbeitszeit statt.

Schreiben Sie eine E-Mail (ca. 200 Wörter) an die Zeitschrift, in der Sie Ihre Meinung zu den genannten Vorschlägen darlegen und vielleicht eigene Vorschläge zu diesem Thema machen.

### Erkundungen B2, Schubert-Verlag

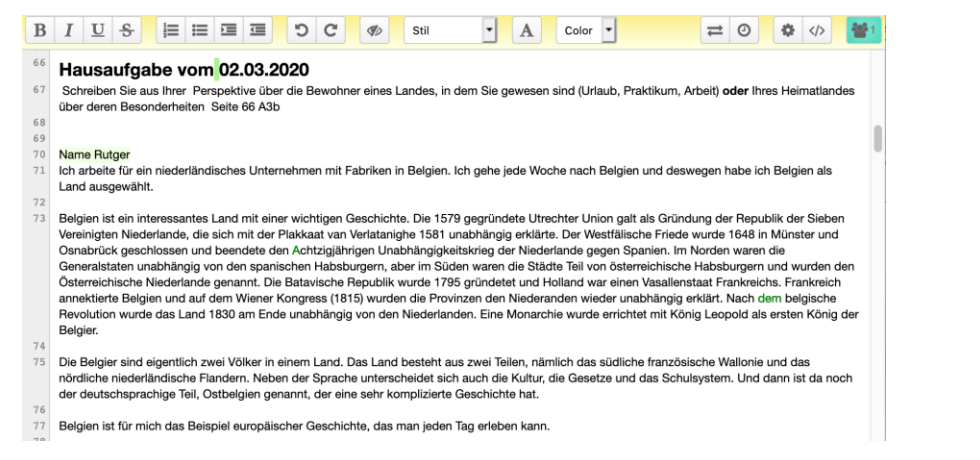

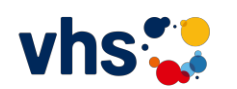

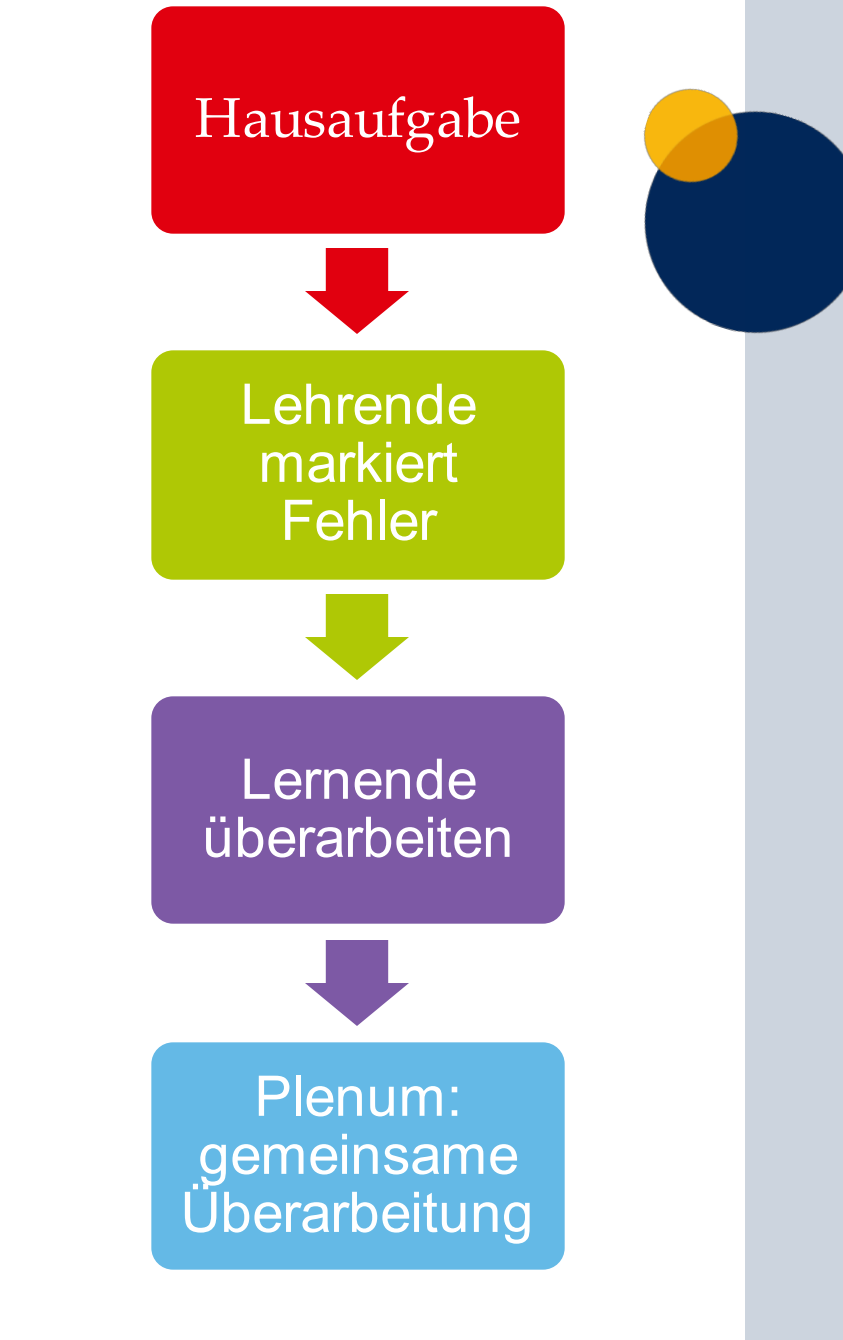

### In Abständen Evaluierung der Methode!

### Fragebogen

Sie haben in diesem Kurs schriftliche Aufgaben in ein Etherpad (ZUMpad) geschrieben. Die folgenden Fragen sollen helfen, die Arbeit mit diesem Werkzeug zu optimieren.

#### Frage 1

Wie zufrieden waren Sie mit der Funktionalität des Etherpads (ZUMpads)?

 $\Box$  Ich konnte es problemlos bedienen.

 $\Box$  Ich hatte einige Probleme. (Welche?)

 $\Box$  Das Etherpad (ZUMpad) habe ich nie benutzt.

Wenn Sie Probleme hatten, welche Probleme waren das?

 $\cdots$ 

#### Frage 2

Kannten Sie das Werkzeug Etherpad schon?

#### $\square$  Ja

 $\Box$  Das Werkzeug Etherpad war neu für mich.

### Frage 3

Die Anmerkungen (Kommentare)/Korrekturen zu schriftlichen Aufgaben im Etherpad finde ich:

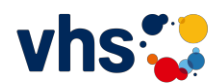

# In Abständen Evaluierung der Methode!

### 9 Lerner

#### Frage 5

Wie schätzen Sie die Anmerkungen/Korrekturen im Etherpad (ZUMpad) ein? Sie können auch mehrere Aussagen ankreuzen.

- $\Box$  Quantitativ ausreichend 1 1 1 1 1 =  $\overline{5}$
- $\Box$  Zu wenig  $\Box$
- $\Box$  Helfen mir 1 1 1 1 1 1 1 = 7
- $\Box$  Helfen mir nicht
- $\Box$  Verstehe ich nicht
- $\Box$  Finde ich besser als auf Papier. 1 1 1 = 3
- $\Box$  Papier finde ich besser als hier im Etherpad (ZUMpad). 1

Frage 6 Zur Qualität der Anmerkungen/Korrekturen - Die Anmerkungen/Korrekturen sind:

- □ verständlich (Ich weiß immer was der Lehrer meint.)  $\overline{5}$
- □ nicht immer verständlich. (Manchmal verstehe ich die Anmerkung/Korrektur nicht, dann frage ich aber nach.) 3
- $\Box$  nicht immer verständlich. (Manchmal verstehe ich die Anmerkung/Korrektur nicht, frage aber auch nicht nach.) 1

#### Frage 7

Nutzen Sie die Anmerkungen/Korrekturen um Ihr Deutsch zu verbessern?

- □ Ich nutze die Anmerkungen/Korrekturen um Fehler zu verbessern. 9
- □ Die Anmerkungen/Korrekturen interessieren mich nicht.

#### Frage 10

Lesen Sie auch die Texte der anderen Kursteilnehmer?

- $\Box$  Ja 6
- $\Box$  Ich lese auch die Anmerkungen/Korrekturen der anderen Kursteilnehmer. 3
- $\Box$  Mich interessieren nur meine Texte.

### **Mögliche Korrekturhinweise könnten sein:**

#### **旨 三 匡 匡 【 5 】 C** B  $\div$  $\mathscr{D}$ ार **Stil**  $\mathbf U$ **Farbe** ÷ ≕  $\equiv$  $\mathbf{v}_\mathrm{f}$ v

 $\equiv$ 

- Farben: rot, grün, blau (Struktur, Wortschatz, Syntax)
- Formatierungen: fett und unterstrichen für häufige oder "extreme" Fehler
- Kommentarfunktion: Am Anfang der Hilfestellungen, ausführlichere Kommentare. Vollständige Fragen, Beispielsätze mit anderem Inhalt – später auch verstärkt "Andeutungen", je nach festgestellter Kompetenz des KTN •Auch ist es möglich, **weiterführende Übungen** zu verlinken oder direkt

<https://apps.zum.de/apps/29346>

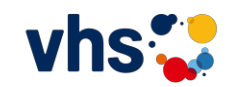

Etherpads – Text

- erhalten einen Text mit Fehlern / Niveau B1
	- Korrigieren Sie!
	- Geben Sie dem Lerner Feedback mit Ziel, dass der Lerner sich selbst korrigiert.
	- Nutzen Sie die Formatierungswerkzeuge des ZUM-pads.

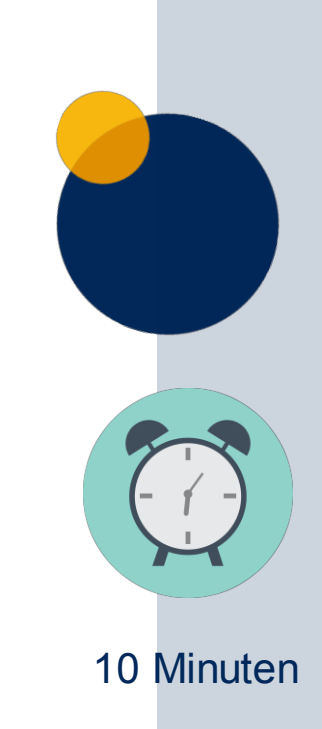

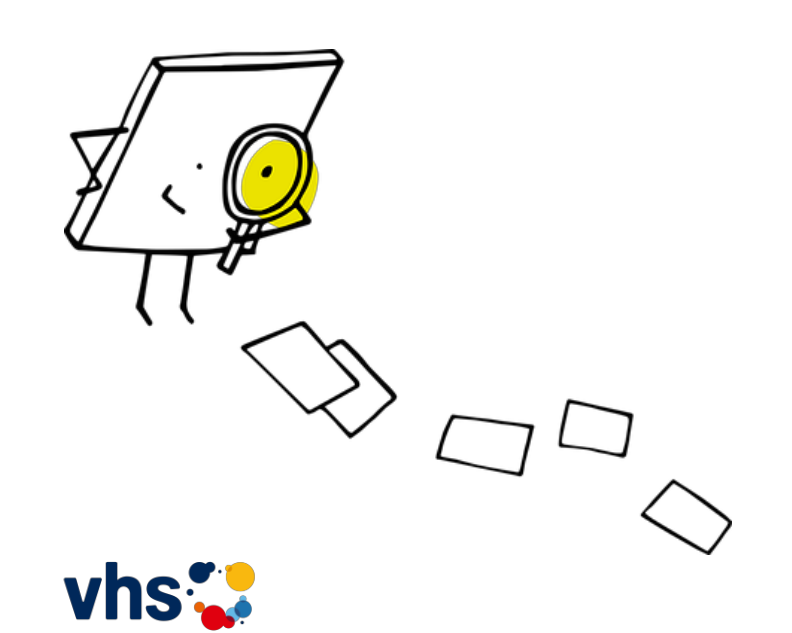

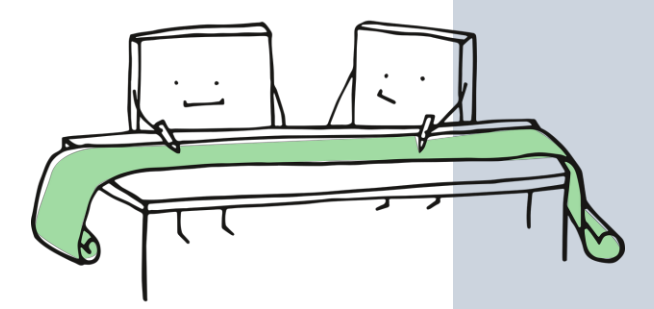

Etherpads // Klötzke

# **Aufgabe: Korrigiere folgenden Brief eines Lernenden:**

Zugänge zur Aufgabe

• **(11:00 – 12:30 Uhr)**

- **(13:30 – 15:00 Uhr)**
- https://zumpad.zum.de/p/vhsFaM\_Korrekt1 • https://zumpad.zum.de/p/vhsFaM\_Korrekt2

• ogy.de/q6ni

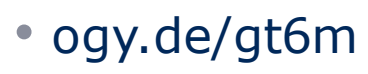

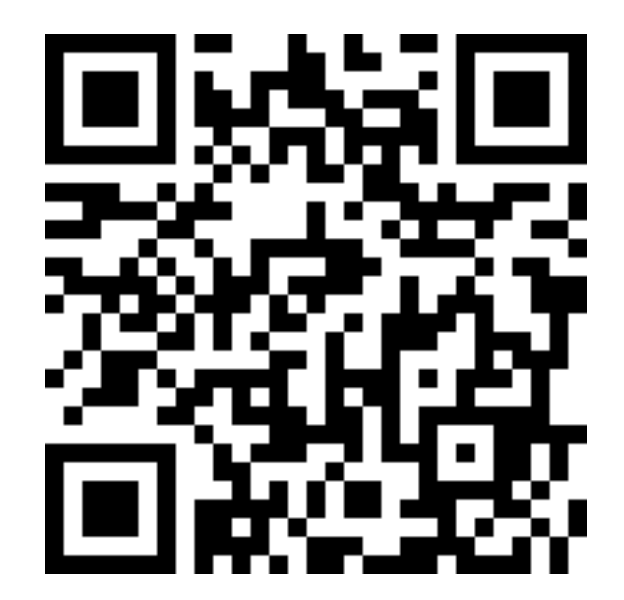

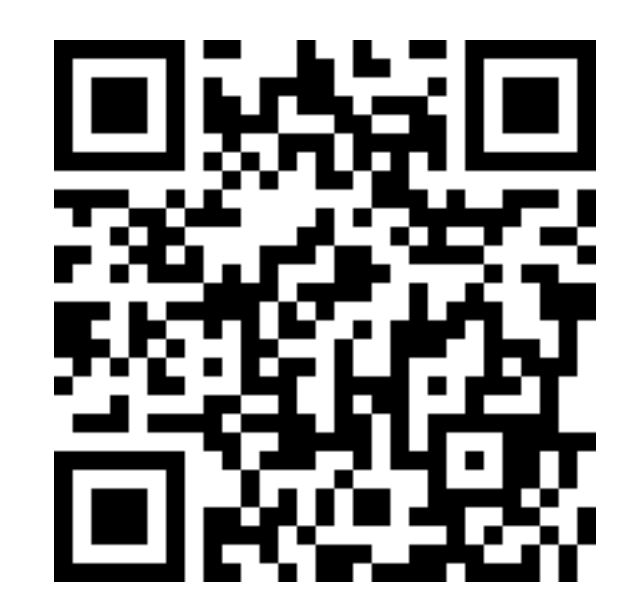

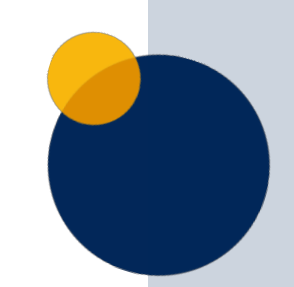

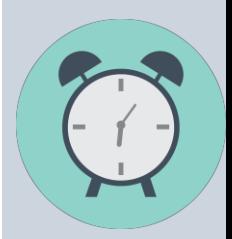

10 Minuten

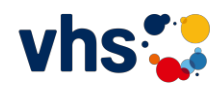

Beispiele

- Sie erhalten einen Text mit Fehlern / Niveau B1
	- Suche deinen Text (Die Nummer teilt die der Workshopleiter mit.)
	- Korrigiere diesen Text. Dieser wurde in einem B1-Kurs verfasst.

### **Ziel ist, dass der Lerner sich selbst korrigiert.**

- Wähle dir für dich passende Korrekturzeichen für ein sinnvolles Feedback, das zur Selbstkorrektur anregt.
- Deine Arbeit wird im Plenum präsentiert.

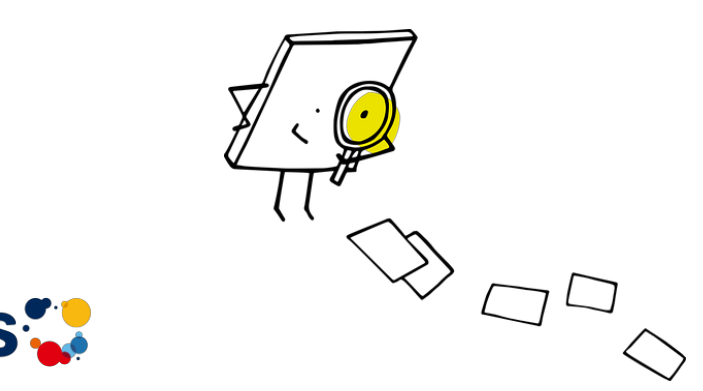

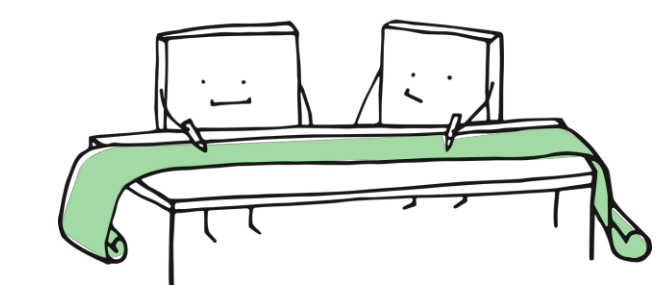

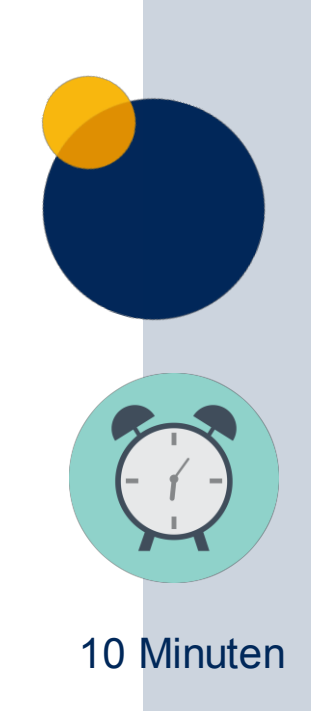

1.Was hat gut funktioniert, was weniger? 2.Würden Sie es einsetzen? 3.Fragen! ZUM-Pad Korrektur

Reflexion

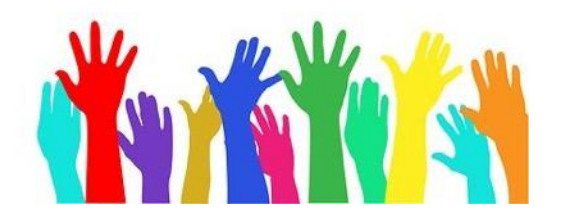

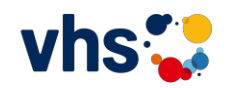

### **"Es ist nicht genug zu wissen - man muss auch anwenden. Es ist nicht genug zu wollen - man muss auch tun."**

Johann Wolfgang von Goethe

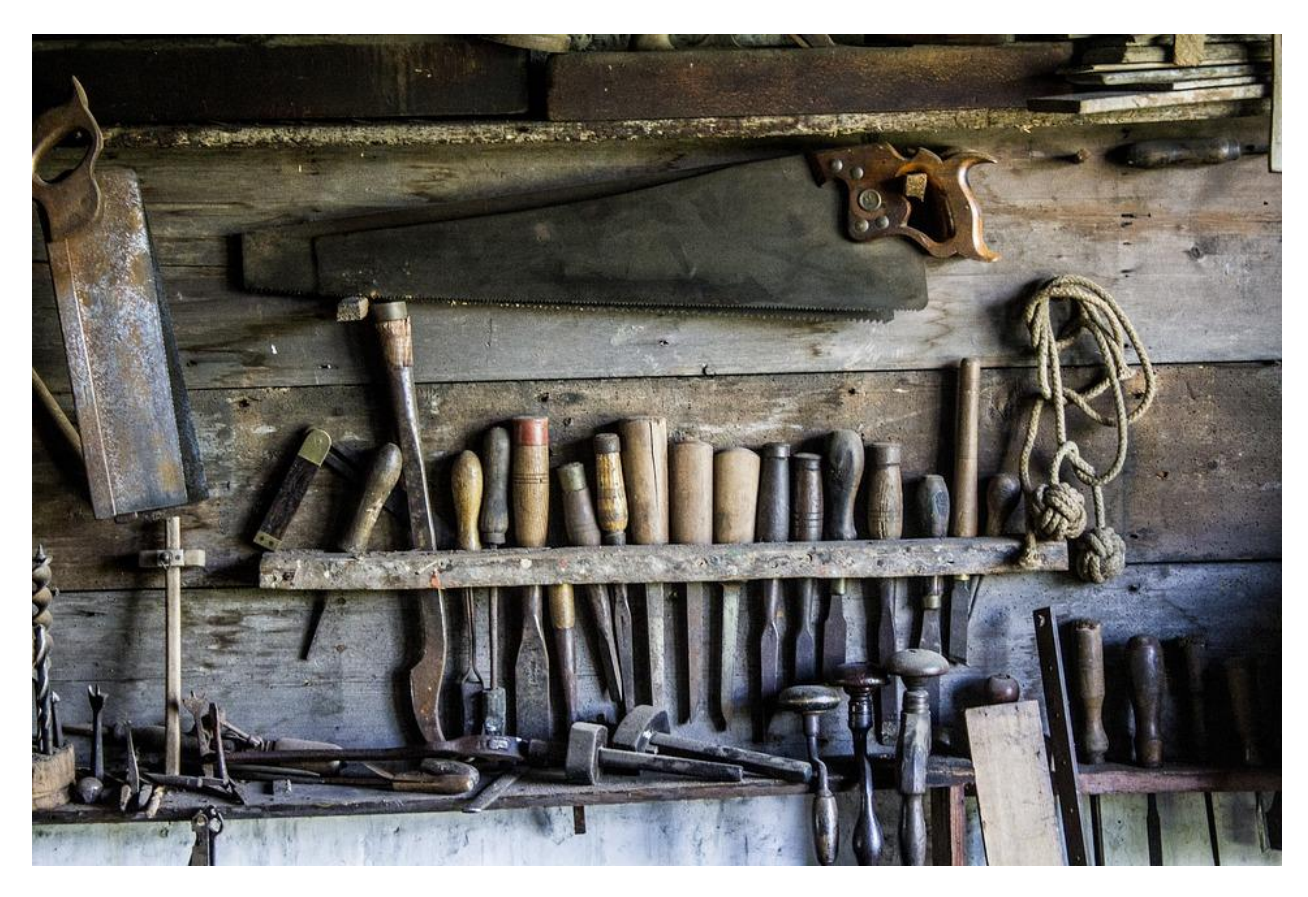

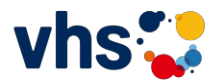

Etherpads // Ralf Klötzke

# **Anwendung: Deine Aufgabe**

………………………………………

Erstelle ein ZUMpad mit einer DaZ-Aufgabe und teile es.

Du arbeitest bei dieser Anwendung browserbasiert und ohne Anmeldung.

- 1. Erstelle ein Etherpad (ZUMPad) und lade dazu deine Kollegen ein.
- (1) Bestimme das Thema des Etherpads (ZUMpads):

• (2) Gehe auf die Seite https://zumpad.zum.de/ und lege das Pad an.

2. Erstelle eine Aufgabe für deinen Unterricht. (Formatiere die Buchstaben. (Größe, Überschrift, fett usw., verändere die Farbe

3. **Teile** dein Ergebnis (Link des ZUMPads hier: [https://zumpad.zum.de/p/vhsFaM\\_Anwendung](https://zumpad.zum.de/p/vhsFaM_Anwendung)

damit alle TN dein Etherpad besuchen und die Aufgaben lösen können.

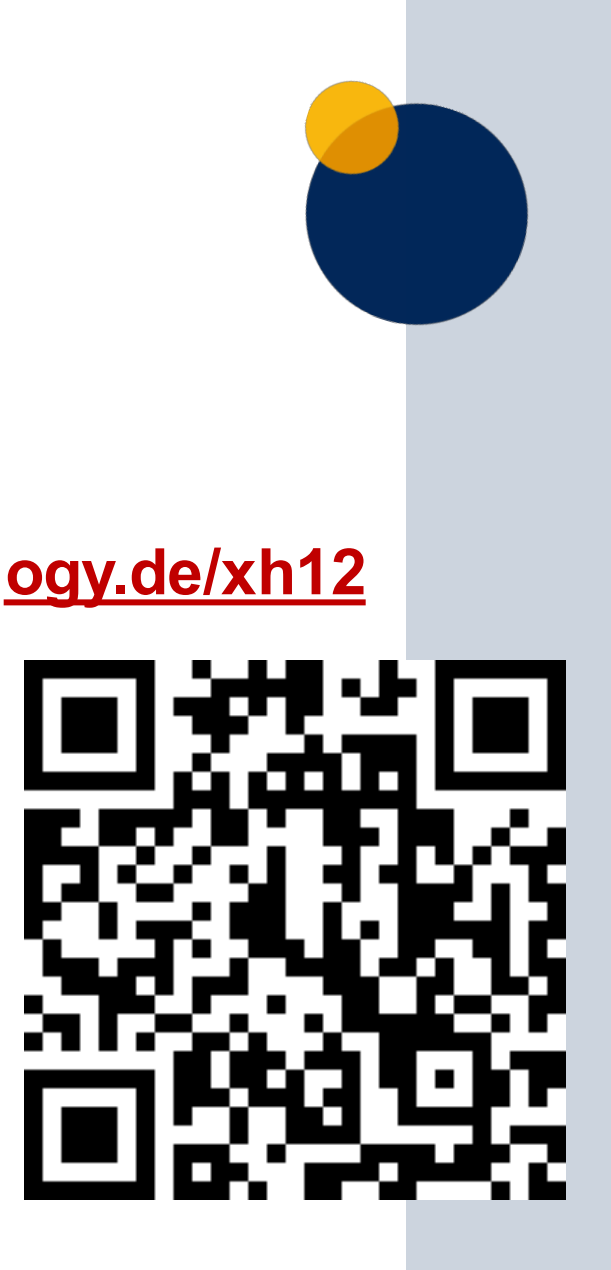

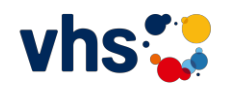

### [https://zumpad.zum.de](https://zumpad.zum.de/) https://pad.kits.blog/

# **Wie erstellen und nutzen?**

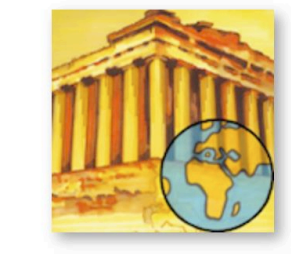

## **Willkommen im ZUMpad!**

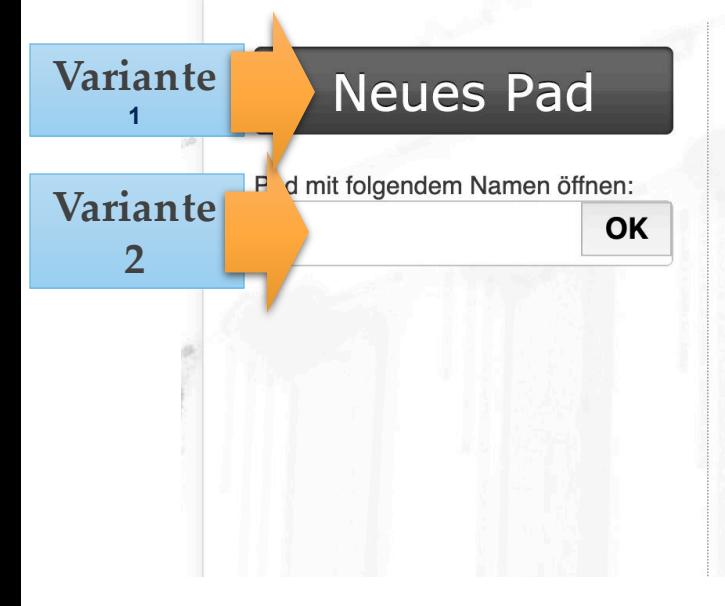

Das ZUMpad ist das Etherpad der Zentrale für Unterrichtsmedien im Internet e. V. (ZUM.de).

Gib einen Namen für Deine Seite im ZUMpad an, klicke auf "OK": Fertig!

#### Hinweise:

Jede Person, die das ZUMpad nutzt, ist für die Inhalte einer angelegten Seite verantwortlich. Die ZUM kann für einen Missbrauch des ZUMpads keine Haftung übernehmen.

Sollte es zu einem Missbrauch einer ZUMpad-Seite kommen, der nicht von selbst behoben werden kann, so bitten wir um eine Mitteilung an die ZUM (siehe Impressum), damit wir die Seite löschen können.

Die ZUMpad-Seiten werden jeweils nach einiger Zeit gelöscht werden. Im Moment gehen wir von einem halben Jahr Aufbewahrungszeit aus, was sich aber noch ändern kann; wir werden Änderungen hier mitteilen.

Eine kurze und hilfreiche Anleitung für das Arbeiten im ZUMPad findet man auch auf dem Lehrerfortbildungsserver Ba-Wü (als pdf).

### **Wie erstellt man ein ZUMpad?**

### Auf der Seite

<https://zumpad.zum.de/> legt der Lehrende das Pad an, indem er auf den Button <Neues Pad> klickt und den erhaltenen Link mit der Lerngruppe teilt.

Die Lernenden können an unterschiedlichen Endgeräten sitzen.

Jedem Beteiligten wird beim Schreiben automatisch eine eigene Farbe zugewiesen.

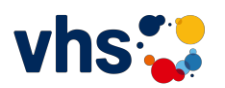

1.Was hat gut funktioniert, was weniger? 2.Würden Sie es einsetzen? 3.Fragen! ZUM-Pad Korrektur

Reflexion

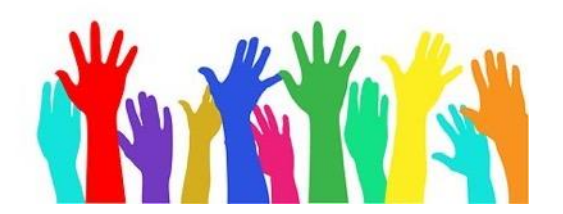

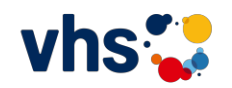

# **Zusammenfassung**

**Etherpad** 

**Etherpad =Notizzettel / Arbeitsheft das jeder…**

- **... schnell und einfach:**
- erstellen
- mit Inhalt füllen
- teilen (Link)
- zusammenarbeiten
- präsentieren
- weiterbearbeiten

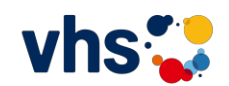

# Man kann die URL selbst anpassen!

<https://zumpad.zum.de/p/6mtr75Jk2Jx>

<https://zumpad.zum.de/p/6mtr75Jk2Jxy>

<https://zumpad.zum.de/p/6mtr75Jk2Jxyz>

<https://zumpad.zum.de/p/6mtr75Jk2J1234>

<https://zumpad.zum.de/p/WebinarZUMpad>

<https://zumpad.zum.de/p/WebinarZUMpad1>

<https://zumpad.zum.de/p/WebinarZUMpad2>

[https://zumpad.zum.de/p/WebinarZUMpad.](https://zumpad.zum.de/p/WebinarZUMpad2503)...

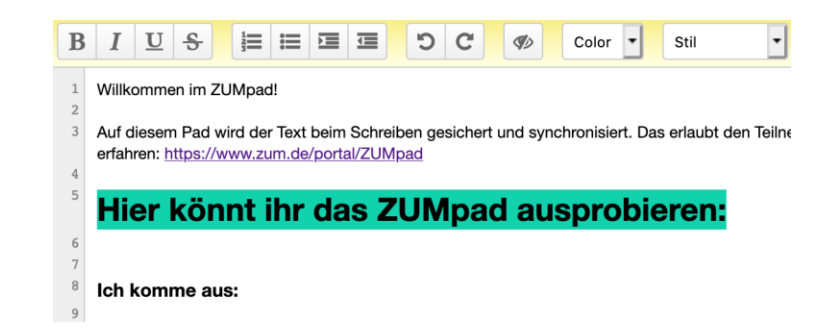

**Wichtig für getrennte Gruppenarbeit!**

<https://zumpad.zum.de/p/WebinarZUMpadG1> <https://zumpad.zum.de/p/WebinarZUMpadG2>

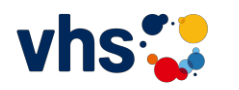

<https://zumpad.zum.de/p/WebinarZUMpadG3>

# **Beispiel für eine Planung**

**Teillernziel:** 

### **"Schreiben Sie Ihren Freunden in der Schweiz eine E-Mail."**

Die Lernenden können eine Einladung und Vorschläge für Aktivitäten adressatengerecht formulieren.

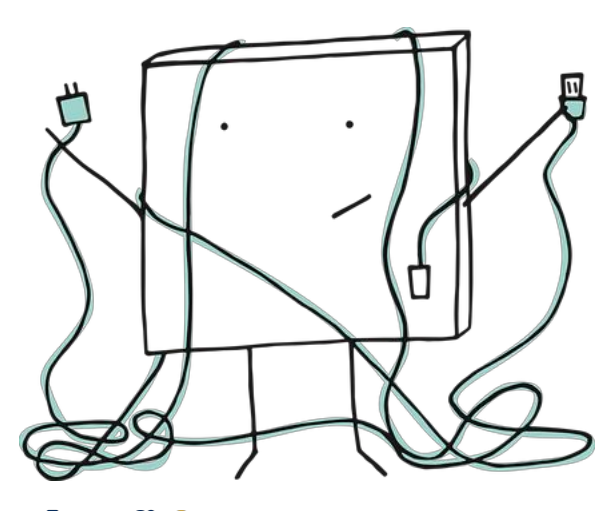

## **Technische Voraussetzung:**

- ➢Endgerät,
- ➢Internetzugang,
- ➢vorbereitetes ZUMpad mit Link

**Werkzeug:** <https://zumpad.zum.de/>

# **Sozialform:**

- 1.Einzelarbeit
- 2. Gruppenarbeit in der Überarbeitung
- 3.Abschlusspräsentationen im Plenum

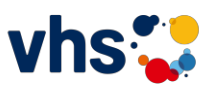

## **Aufgaben und Rolle des Lehrenden**

### **"Schreiben Sie Ihren Freunden in der Schweiz eine E-Mail."**

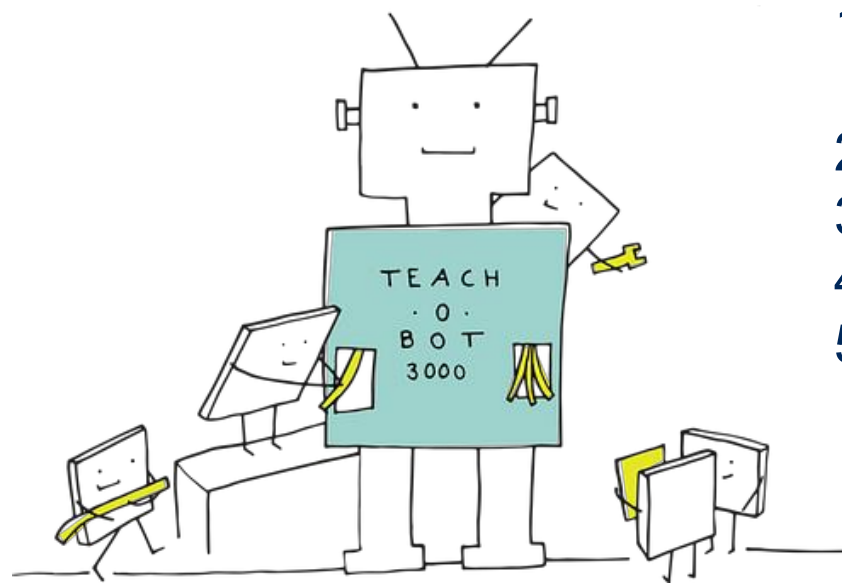

- 1. Kurzpräsentation der wichtigsten Eigenschaften des Tools: Textproduktion und Formatierung.
- 2. Hilfestellung bei der Benutzung des Tools
- 3. Organisation
- 4. Aufsicht
- 5. sprachlernberatend

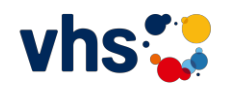

## **Stolpersteine / Hinweise:**

**"Schreiben Sie Ihren Freunden in der Schweiz eine E-Mail."** 

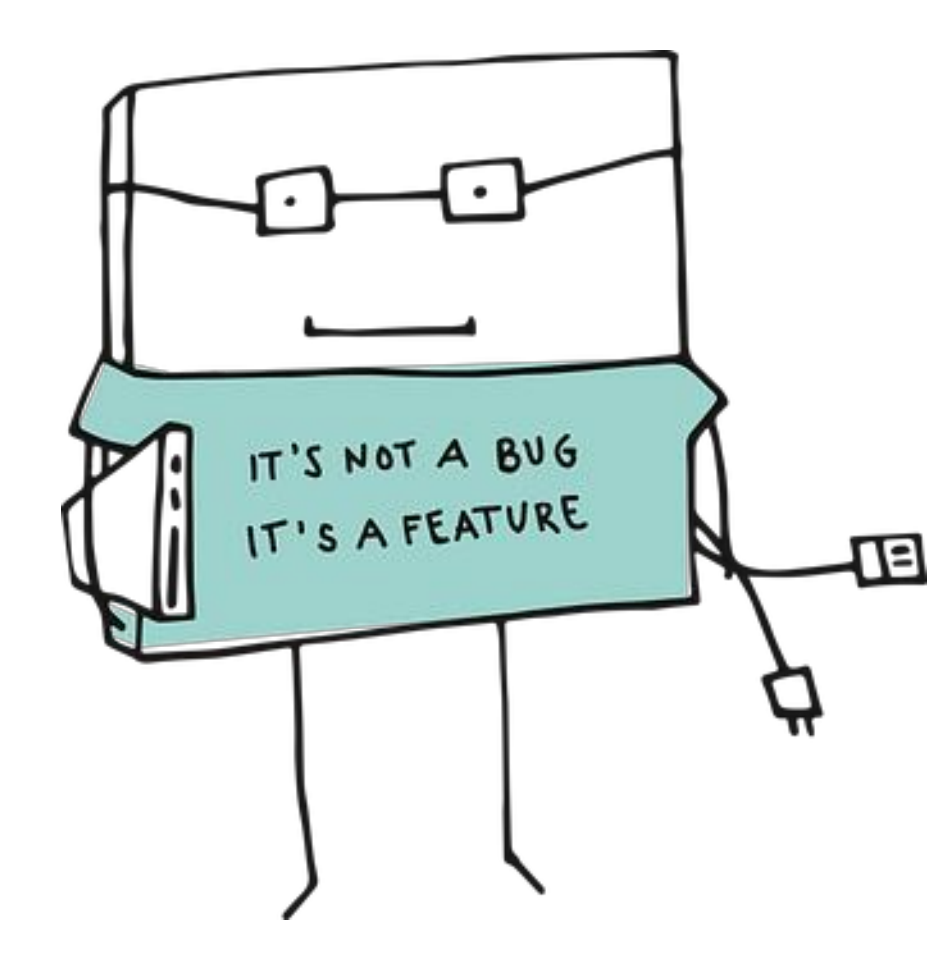

- ➢Die Bearbeitung ist mit dem Smartphone möglich. Es kann für ältere Lernende einfacher sein, Tablets oder Laptops zu nutzen.
- ➢Tool kann ausfallen -> **Alternativen planen!**

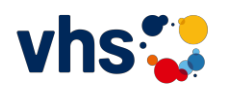

### **Mentimeter**

Wozu gehörst du heute? Klicke auf das Bild.

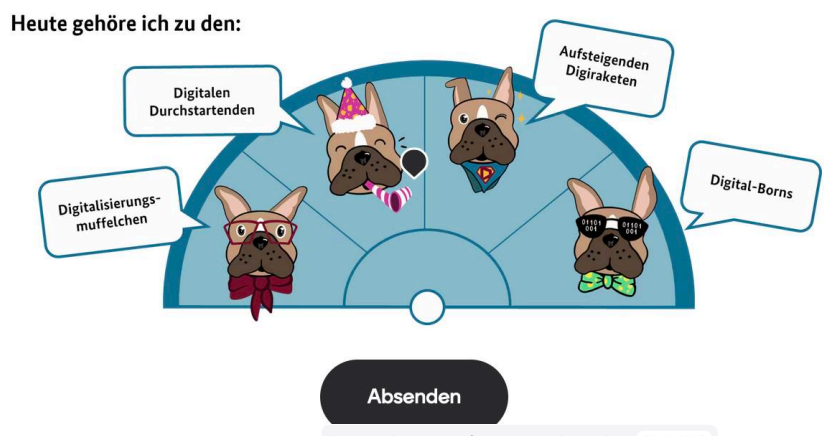

#### Besuchen Sie menti.com | und benutzen Sie den Code 5948 4605

### **Meinung zum Seminartag**

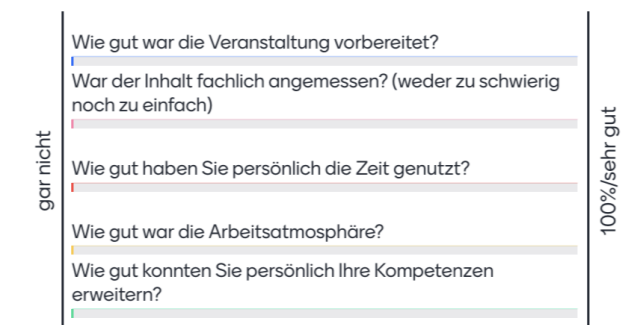

### **Workshop (11:00 – 12:30 Uhr)**

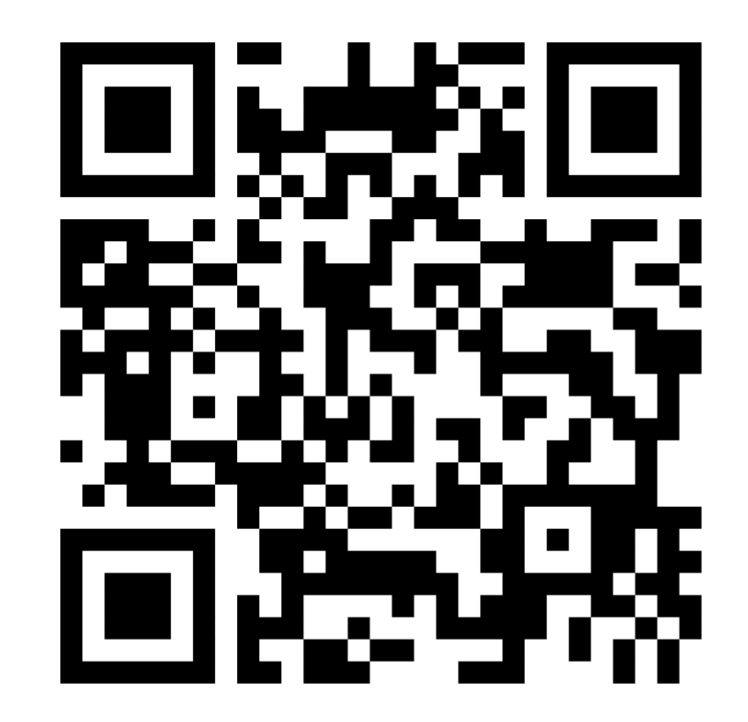

### [ogy.de/00ze](https://ogy.de/00ze)

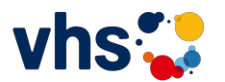

https://www.menti.com/aluy8jga2xji

### **Mentimeter**

Wozu gehörst du heute? Klicke auf das Bild.

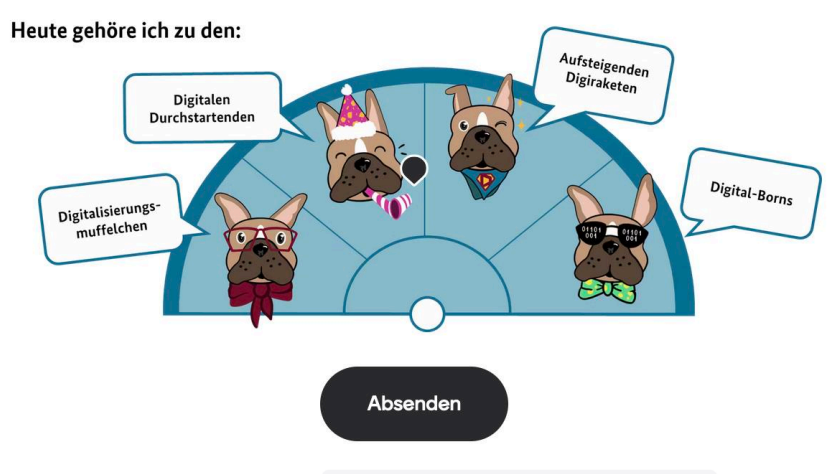

Besuchen Sie menti.com | und benutzen Sie den Code 5948 4605

### **Meinung zum Seminartag**

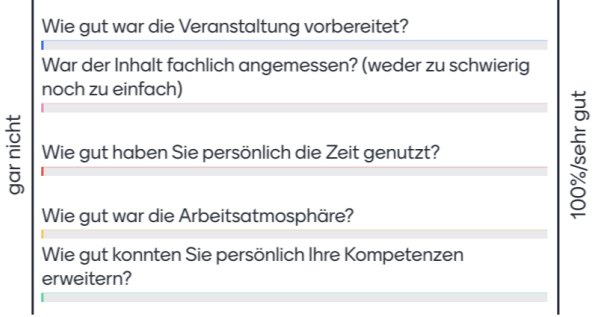

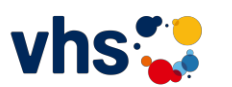

### **Workshop (13:30 – 15:00 Uhr)**

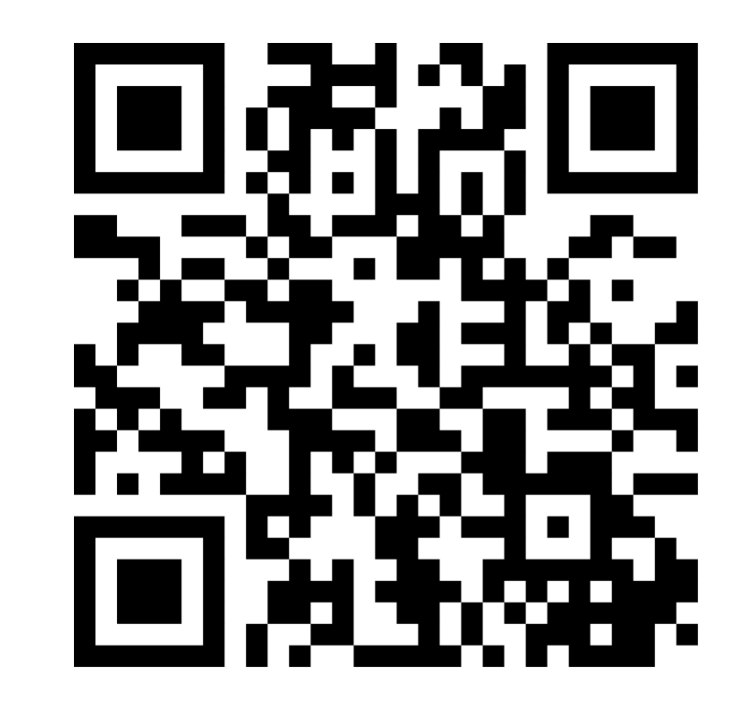

# ogy.de/cqch

https://www.menti.com/alhd4yxqcxii

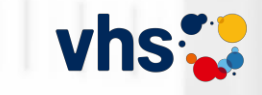

### **Vielen Dank!**

### Ralf Klötzke deutsch.lernen@yahoo.de

### Die Mischung macht's.

Analoges und digitales Lernen in DaZ und Grundbildung

Fachtag | 16.03.2024 vhs Frankfurt a.M.

GEFÖRDERT VOM

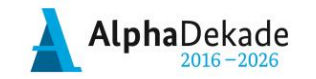

Bundesministerium für Bildung und Forschung

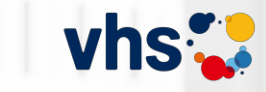

### Die Mischung macht's.

Analoges und digitales Lernen in DaZ und Grundbildung

Fachtag | 16.03.2024 vhs Frankfurt a.M.

### **Etherpads**

Zusätzliche Materialien

Ralf Klötzke

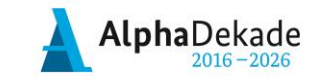

Bundesministerium<br>für Bildung und Forschung

GEFÖRDERT VOM

Simulation – Linksammlung

#### **01 Vokabelliste 1**

[https://zumpad.zum.de/p/vhsFaM\\_Vokabelliste](https://zumpad.zum.de/p/vhsFaM_Vokabelliste) ogy.de/1ca1

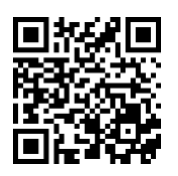

#### **02 Vokabelliste 2**

[https://zumpad.zum.de/p/vhsFaM\\_Vokabelliste1](https://zumpad.zum.de/p/vhsFaM_Vokabelliste1) ogy.de/o7ao

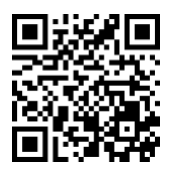

#### **03 Vokabelliste 3**

[https://zumpad.zum.de/p/vhsFaM\\_Vokabelliste2](https://zumpad.zum.de/p/vhsFaM_Vokabelliste2) ogy.de/bb4m

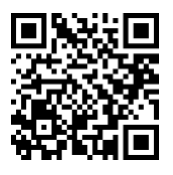

#### **04 Textproduktion 1**

[https://zumpad.zum.de/p/vhsFaM\\_Text1](https://zumpad.zum.de/p/vhsFaM_Text1) ogy.de/jyem

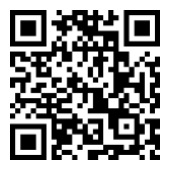

#### **05 Textproduktion 2**

[https://zumpad.zum.de/p/vhsFaM\\_Text2](https://zumpad.zum.de/p/vhsFaM_Text2) ogy.de/q3d3

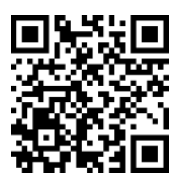

#### **06 Textproduktion 3**

[https://zumpad.zum.de/p/vhsFaM\\_Text3](https://zumpad.zum.de/p/vhsFaM_Text3) ogy.de/dqrt

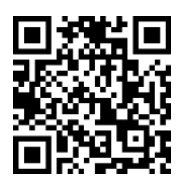

### **07 Übungen 1**

[https://zumpad.zum.de/p/vhsFaM\\_%C3%9Cbungen1](https://zumpad.zum.de/p/vhsFaM_%C3%9Cbungen1) ogy.de/rizw

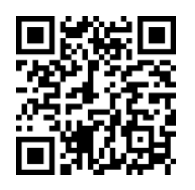

### **08 Übungen 2**

[https://zumpad.zum.de/p/vhsFaM\\_%C3%9Cbungen2](https://zumpad.zum.de/p/vhsFaM_%C3%9Cbungen2) ogy.de/jdrw

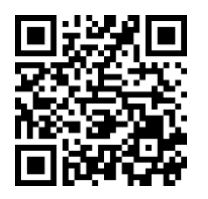

### **09 Korrektur (Bitte noch nicht bearbeiten!) Variante 1**

[https://zumpad.zum.de/p/vhsFaM\\_Korrekt1](https://zumpad.zum.de/p/vhsFaM_Korrekt1) ogy.de/q6ni

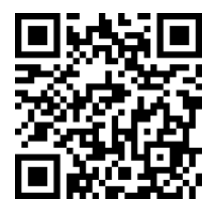

#### **Variante 2** [https://pad.kits.blog/p/OU7d\\_nRk9oeK1Qm4wN\\_k](https://pad.kits.blog/p/OU7d_nRk9oeK1Qm4wN_k) ogy.de/iz3y

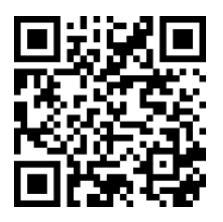

#### **10 Spielen 1**

[https://zumpad.zum.de/p/vhsFaM\\_Spiel1](https://zumpad.zum.de/p/vhsFaM_Spiel1) ogy.de/g3wm

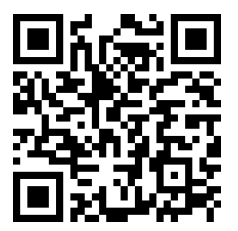

### Simulation – Linksammlung

### **11 Spielen 2**

[https://zumpad.zum.de/p/vhsFaM\\_Spiel2](https://zumpad.zum.de/p/vhsFaM_Spiel2)

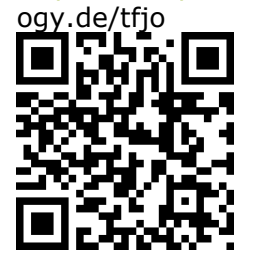

#### **12 Spielen 3**

[https://zumpad.zum.de/p/vhsFaM\\_Spiel3](https://zumpad.zum.de/p/vhsFaM_Spiel3) ogy.de/x42n

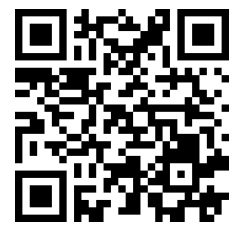

### **13 Think-Pair-Share (TPS)**

[https://zumpad.zum.de/p/vhsFaM\\_TPS](https://zumpad.zum.de/p/vhsFaM_TPS) ogy.de/y17m

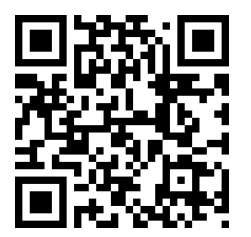

### **14 Wortschatz**

[https://zumpad.zum.de/p/vhsFaM\\_Wortschatz](https://zumpad.zum.de/p/vhsFaM_Wortschatz) ogy.de/nart

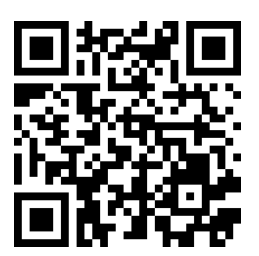

# **Textproduktion im Etherpad**

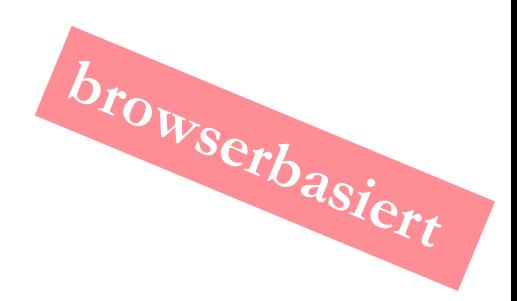

# **Ziele:**

Redemittel sammeln (ab A1) Fragen formulieren Texte verfassen gegenseitig korrigieren

1. In Gruppen- oder Paararbeit in einem Etherpad Redemittel sammeln.

2. Je nach Thema / Ziel des Textes W-Fragen formulieren.

- 3. Text verfassen und gegenseitig lesen lassen.
- 4. Fehler finden und farblich markieren lassen. Die

Lerner korrigieren ihre Texte im Etherpad.

### **Themen können sein:**

- 1. Kreatives Schreiben: Mein Traum, Ein Außerirdischer besucht unsere Schule …
- 2. Briefe oder E-Mails zu einem bestimmten Thema
- 3. Mein Tagesablauf (Perfekt)

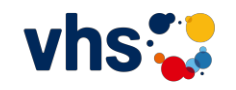

ZUMPad <https://zumpad.zum.de/>

• **Hinweise für Etherpads – Text**

### **Vorschlag für Vorgehen – Arbeit mit Etherpad**

- 1. Schreibaufgabe: offen, strukturiert, kollaborativ, digital im Etherpad
- 2. 1. Runde Lehrerfeedback: schriftliche, beschreibende Hilfestellungen (Markierung, Nummerierung und Kategorisierung der Fehler, Hinweise zur Lösung via Kommentarfunktion im Etherpad)
- 3. 1. Korrektur: im Unterricht, kollaborativ, im Etherpad, Hilfsmittel Wörterbücher und Grammatik
- 4. Schülerbefragung: Deutlichkeit, Nützlichkeit, weitere Hilfsmittel
- 5. 2. Runde Lehrerfeedback
- 6. 2. Korrektur: im Unterricht, kollaborativ, im Etherpad, Hilfsmittel Wörterbücher und Grammatik

PS. Hilfsmittel: Zugang über Endgeräte möglich

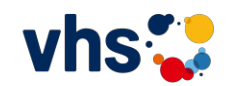

# **Alternativen (DSGVO-konform)**

Formatierung – Erstellen und Teilen von Etherpads – Bearbeitungsverlauf - Bilder einfügen

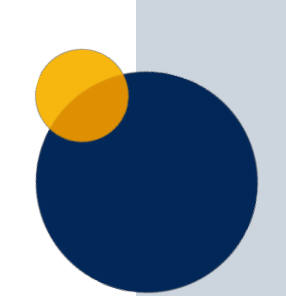

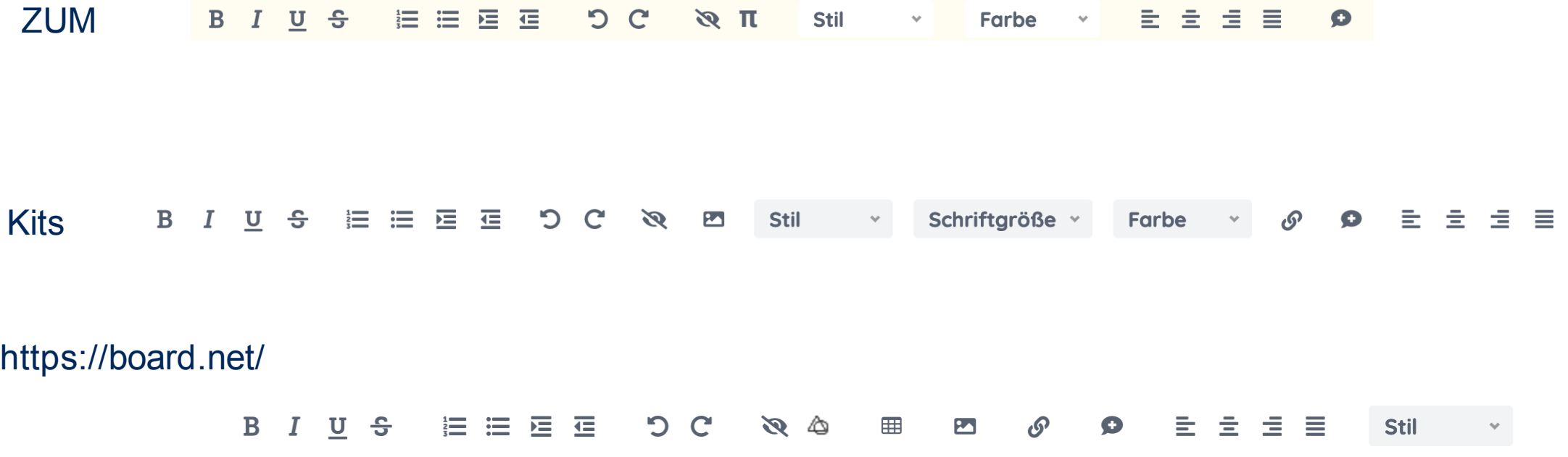

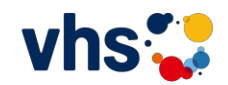

### **Etherpad-Pro die neue Generation: HackMD**

### •Besucht folgende Beispiele:

- ➢ <https://kurzelinks.de/o7n4>
- ➢ <https://kurzelinks.de/x4vp>
- ➢ <https://kurzelinks.de/k353>
- •Notiert euch, was dieses Etherpad (HackMD) von dem ZUMPad unterscheidet.
- •Welche didaktischen Möglichkeiten bildet dieses Etherpad?

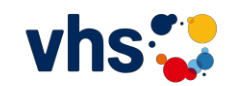